# **IMPLEMENTASI AKUNTANSI MENGGUNAKAN APLIKASI ACCURATE PADA UMKM TELUR ASIN KEIZA RANDUGUNTING KOTA TEGAL**

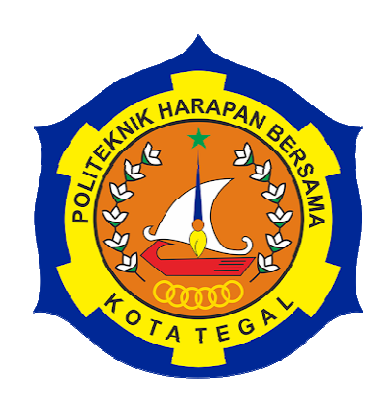

# **TUGAS AKHIR**

# **OLEH :**

**LIZA PUTRI UTAMI NIM 18030140** 

# **PROGRAM STUDI DIII AKUNTANSI POLITEKNIK HARAPAN BERSAMA 2021**

# **HALAMAN PERSETUJUAN**

Tugas Akhir yang berjudul :

# IMPLEMENTASI AKUNTANSI MENGGUNAKAN APLIKASI ACCURATE PADA UMKM TELUR ASIN KEIZA RANDUGUNTING KOTA TEGAL

Oleh mahasiswa :

 Nama : LIZA PUTRI UTAMI NIM : 18030140

Telah diperiksa dan di koreksi dengan baik dan cermat. Karena itu pembimbing menyetujui mahasiswa tersebut untuk menempuh ujian tugas akhir.

Pembimbing I, Pembimbing II,

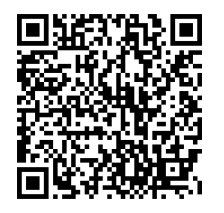

NIPY. 05.015.218 NIPY. 10.005.014

Tegal, 16 Juli 2021

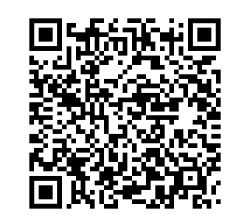

Bahri Kamal, SE, MM Krisdiyawati, SE, M.Ak

# **HALAMAN PENGESAHAN**

Tugas Akhir yang berjudul :

IMPLEMENTASI AKUNTANSI MENGGUNAKAN APLIKASI ACCURATE PADA UMKM TELUR ASIN KEIZA RANDUGUNTING KOTA TEGAL Oleh :

Nama : Liza Putri Utami

NIM : 18030140

Program Studi : Akuntansi

Jenjang : Diploma III

Dinyatakan lulus setelah dipertahankan di depan Tim Penguji Tugas Akhir Program Studi Akuntansi Politeknik Harapan Bersama Tegal.

Tegal, 26 Juli 2021

- 1. Bahri Kamal, SE, MM Ketua Penguji
- 2. Anita Karunia, SE, MSi Penguji I
- 3. Aryanto, SE, M.Ak, CAAT Penguji II

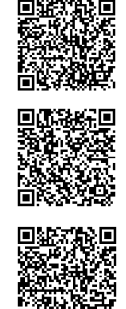

Mengetahui, Ketua Program Studi

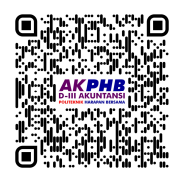

Yeni Priatna Sari, SE, M.Si, Ak, CA NIPY. 03.013.142

#### **HALAMAN PERNYATAAN**

Dengan ini saya menyatakan bahwa karya tulis dalam bentuk Tugas Akhir ini yang berjudul "IMPLEMENTASI AKUNTANSI MENGGUNAKAN APLIKASI ACCURATE PADA UMKM TELUR ASIN KEIZA RANDUGUNTING KOTA TEGAL", beserta isinya adalah benar-benar karya saya sendiri.

Dalam penulisan Tugas Akhir ini saya tidak melakukan pengutipan dengan cara yang tidak sesuai dengan etika yang berlaku dalam masyarakat keilmuwan sebagaimana mestinya.

Demikian pernyataan ini untuk dapat dijadikan pedoman bagi yang berkepentingan, dan saya siap menanggung segala risiko/sanksi yang dijatuhkan kepada saya apabila di kemudian hari ditemukan adanya pelanggaran atas etika keilmuwan dalam karya tulis saya ini, atau adanya klaim terhadap keaslian karya tulis saya ini.

 $T_{\text{CgaI}}$ , 16 Juli 2021 Yang membuat pernyataan,

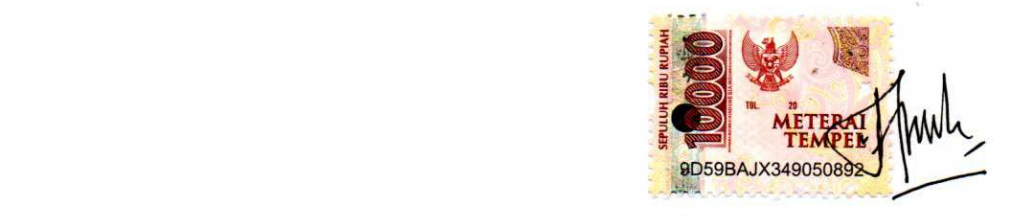

Liza Putri Utami NIM: 18030140

# LEMBAR PERNYATAAN PERSETUJUAN PUBLIKASI KARYA ILMIAH<br>UNTUK KEPENTINGAN AKADEMIS

Sebagai mahasiswa Prodi Akuntansi Politeknik Harapan Bersama, yang bertandatangan di bawah ini, saya : Nama : LIZA PUTRI UTAMI

NIM : 18030140

Demi pengembangan ilmu pengetahuan, menyetujui untuk memberikan kepada Prodi Akuntansi Politeknik Harapan Bersama Hak Bebas Royalti Non Ekslusif (*Non Exclusive Royalty Free Right*) atas karya ilmiah saya yang berjudul Implementasi Akuntansi Menggunakan Aplikasi *Accurate* pada UMKM Telur Asin Keiza Randugunting Kota Tegal.

Dengan Hak Bebas Royalti non ekslusif ini Prodi Akuntansi Politeknik Harapan Bersama berhak menyimpan, mengalih-mediakan/formatkan, mengelolanya dalam bentuk pangkalan data (*database*), mendistribusikannya, dan menampilkan/mempublikasikannya ke internet atau media lain untuk kepentingan akademik tanpa perlu meminta ijin dari saya selama mencantumkan saya sebagai penulis/pencipta.

Saya bersedia untuk menanggung secara pribadi, tanpa melibatkan pihak Prodi Akuntansi Politeknik Harapan Bersama, segala bentuk tuntutan hukum yang timbul atas pelanggaran Hak cipta dalam karya ilmiah saya ini.

Demikian surat pernyataan ini saya buat sebenarnya.

 Tegal, 16 Juli 2021 Yang membuat pernyataan,

 $\Box$ 

**LIZA PUTRI UTAMI** NIM. 18030140

## **HALAMAN MOTTO**

- 1. Bagi lah waktu muda mu untuk berkerja keras.
- 2. Jadikan lah tugas mu se rendah apapun itu menjadi prioritas.
- 3. Jika kau merasa tidak berguna, ingatlah.
- 4. Jika kau merasa hari ini sangat berat, ingat besok lebih berat.
- 5. Kegagalan adalah keberhaslian yang gagal.
- 6. Teruslah hidup walau tidak berguna.
- 7. Tidak ada satupun alasan didunia ini yang masuk akal untuk bunuh diri.

#### **HALAMAN PERSEMBAHAN**

 Puji syukur kehadirat Allah SWT yang senantiasa memberikan rahmat dan ridho kepada hamba-Nya. Shalawat serta salam kepada junjungan dan suri tauladan Nabi Muhammad SAW yang menuntun umat manusia kepada jalan yang diridhoi Allah SWT. Tugas Akhir ini dipersembahkan kepada pihak-pihak yang telah memberikan dukungan dan semangat sehingga Tugas Akhir ini dapat selesai dengan baik. Persembahan Tugas Akhir ini dan rasa terima kasih di ucapkan kepada:

- 1. Bapak Nizar Suhendra, SE, MPP selaku Direktur Politeknik Harapan Bersama Tegal.
- 2. Ibu Yeni Priatna Sari, SE, M.Si, Ak, CA, selaku Ka.Prodi Akuntansi Politeknik Harapan Bersama.
- 3. Bapak Bahri Kamal, SE, MM selaku dosen pembimbing I
- 4. Ibu Krisdiyawati, SE, M.Ak selaku dosen pembimbing II
- 5. Bapak dan Ibu yang telah memberikan motivasi dan dukungan moral maupun materi serta do'a.
- 6. Semua pihak yang telah mendukung, membantu serta mendoakan dalam penyelesaian laporan ini.

#### **KATA PENGANTAR**

Segala puji syukur kami panjatkan kehadirat Allah SWT yang telah memberikan rahmat, hidayah serta karunia-Nya, sehingga penulis dapat menyelesaikan penyusunan Tugas Akhir dengan judul "Implementasi Akuntansi Menggunakan Aplikasi *Accurate* pada UMKM Telur Asin Keiza Randugunting Kota Tegal".

 Tugas Akhir ini diajukan dalam rangka memenuhi salah satu syarat guna mencapai gelar Ahli Madya (A.Md) pada Program Studi Akuntansi Politeknik Harapan Bersama.

 Penulis menyadari akan keterbatasan dan kemampuan yang dimiliki, dalam penyusunan Tugas Akhir ini banyak mendapatkan bantuan dan dukungan dari berbagai pihak. Oleh karena itu, dalam kesempatan ini saya ingin menyampaikan terima kasih yang tak terhingga kepada yang terhormat :

- 1. Bapak Nizar Suhendra, SE, MPP, selaku Direktur Politeknik Harapan Bersama.
- 2. Ibu Yeni Priatna Sari, SE, M.Si, Ak, CA, selaku Ka.Prodi Akuntansi Politeknik Harapan Bersama.
- 3. Bapak Bahri Kamal, SE, MM, selaku Dosen Pembimbing I yang telah banyak memberikan arahan, bimbingan, dan petunjuk hingga terselesaikannya penyusunan Tugas Akhir ini.
- 4. Ibu Krisdiyawati, SE, M.Ak selaku Dosen Pembimbing II yang telah banyak memberikan bantuan dan bimbingan hingga terselesaikannya penyusunan Tugas Akhir ini.
- 5. Ibu Neneng selaku pemilik UMKM Telur Asin Keiza.
- 6. Orangtua serta teman-teman, yang telah memberikan dorongan dan semangat serta semua pihak baik secara langsung maupun tidak langsung, turut membantu dalam penyelesaian Tugas Akhir ini.

Penulis menyadari bahwa Tugas Akhir ini jauh dari sempurna, masih banyak kekurangan dan kelemahan disana-sini. Oleh karena itu, penulis memohon maaf atas segala kekurangan dan kelemahan yang ada. Akhirnya, penulis sangat berharap Tugas Akhir ini bermanfaat bagi para pembaca serta pemerhati akuntansi pada umumnya.

Tegal,16 Juli 2021

 LIZA PUTRI UTAMI NIM. 18030140

#### **ABSTRAK**

Liza Putri Utami. 2021. *Implementasi Akuntansi Menggunakan Aplikasi Accurate pada UMKM Telur Asin Keiza Randugunting Kota Tegal.* Program Studi: Diploma III Akuntansi. Politeknik Harapan Bersama. Pembimbing I: Bahri Kamal, S.E., M.M; Pembimbing II: Krisdiyawati, S.E., M.Ak.

Perkembangan teknologi memberikan dampak di segala bidang kehidupan, termasuk dalam penyusunan laporan keuangan. Penggunaan aplikasi akuntansi dalam laporan keuangan sangat penting dan sangat membantu dalam memperlancar kegiatan operasional suatu usaha mikro kecil dan menengah (UMKM). Tujuan dari penelitian ini adalah untuk mengimplementasi akuntansi dalam penyusunan laporan keuangan dengan menggunakan aplikasi *Accurate*  pada UMKM Telur Asin Keiza Randugunting Kota Tegal. Teknik pengumpulan data yang digunakan adalah Wawancara, Observasi, Studi Pustaka dan Dokumentasi. Teknik analisis data yaitu analisis deskriptif kualitatif dengan Pengumpulan Data, Reduksi Data, Penyajian Data, serta Kesimpulan. Hasil dari penyajian data menunjukkan penggunaan sistem *Accurate* dengan hasil yang akurat dapat diterapkan UMKM Telur Asin Keiza Randugunting Kota Tegal. Keakuratannya membantu dalam proses atau pencatatan setiap transaksi. Semua kegiatan dicatat pada buku besar aktivitas umum, kas dan Bank, daftar persedian, daftar pemasok dan pelanggan serta aset tetap yang ada di sistem *Accurate*. Kesimpulan bahwa implementasi penggunaan Accurate untuk menyusun laporan keuangan dapat diterapkan pada UMKM Telur Asin Keiza secara benar, dengan menjelaskan mengikuti prosedur kepada pemilik langkah-langkah menggunakan sistem *Accurate* sehingga lebih efektivitas dalam penyusunan laporan keuangannya.

**Kata Kunci:** Implementasi *Accurate*, Usaha Mikro, Kecil dan Menengah (UMKM), Laporan Keuangan.

#### **ABSTRACT**

**Utami, Liza Putri.** 2021. *Implementation of Accounting Using the Accurate Application on UMKM Salted Egg Keiza Randugunting Tegal City. Study Program: Accounting Associate Degree. Politeknik Harapan Bersama. Advisor: Bahri Kamal, S.E., M.M; Co-Advisor: Krisdiyawati, S.E., M.Ak.* 

*Technological developments have an impact in all areas of life, including in the preparation of financial statements. The use of accounting applications in financial reports is very important and very helpful in facilitating the operational activities of a micro, small and medium enterprise (UMKM). The purpose of this study was to implement accounting in the preparation of financial statements by using the Accurate application on the UMKM Salted Egg Keiza Randugunting, Tegal City. Data collection techniques used were. The data analysis technique was descriptive qualitative analysis with data collection, data reduction, data presentation, and conclusions. The results of the data presentation showed that the use of the Accurate system with accurate results can be applied to UMKM Salted Egg Keiza Randugunting Tegal City. Its accuracy helps in processing or recording each transaction. All activities are recorded in the general activity ledger, cash and bank, inventory list, supplier and customer list and fixed assets in the Accurate system. The conclusion is that the implementation of using Accurate to compile financial reports can be applied to UMKM Egg Asin Keiza correctly, by explaining the following procedures to the owner of the steps to using the Accurate system so that it is more effective in preparing financial statements.* 

*Keywords: Accurate Implementation, Micro, Small and Medium Enterprises (UMKM), Financial Reports.* 

# **DAFTAR ISI**

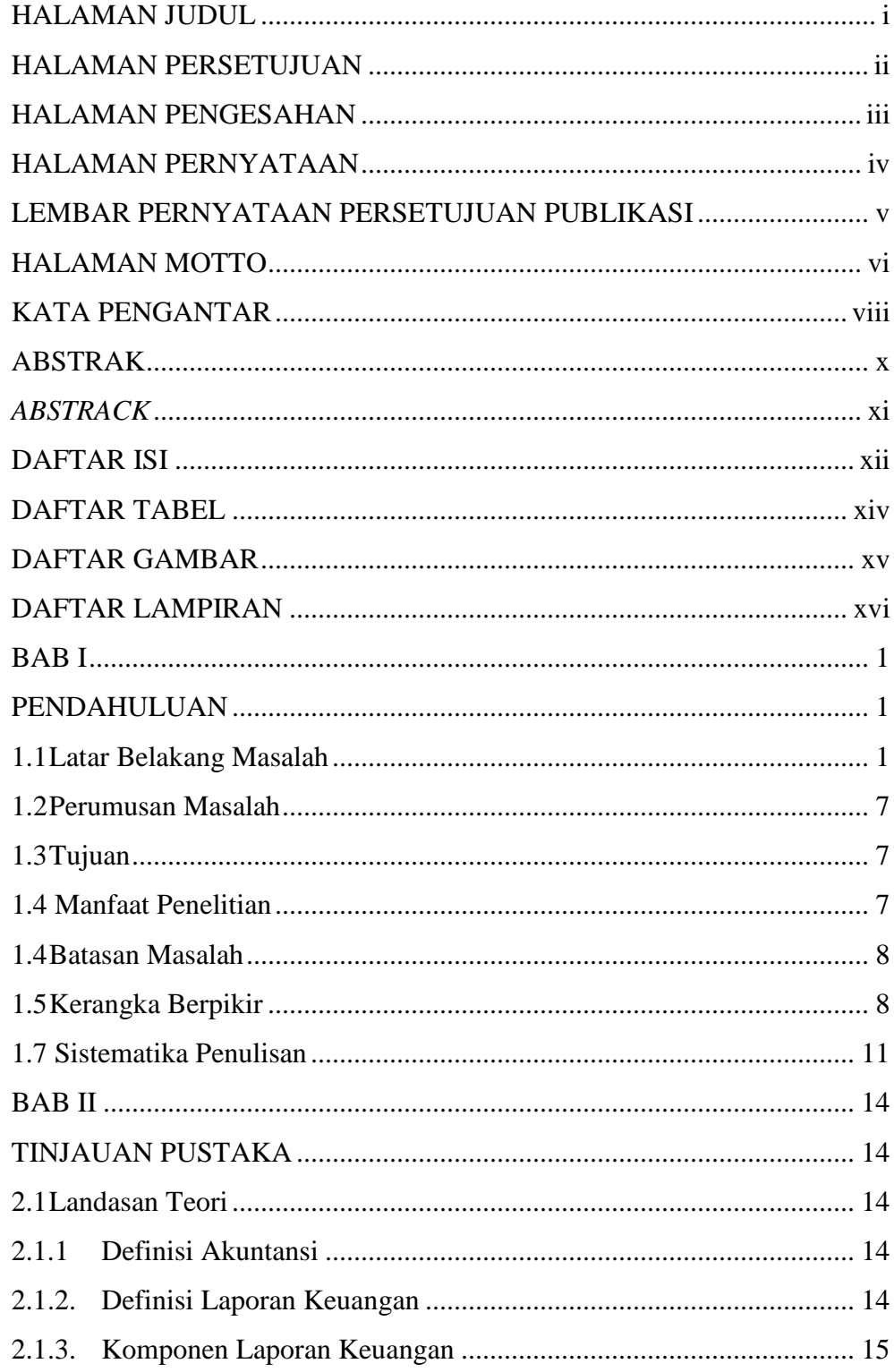

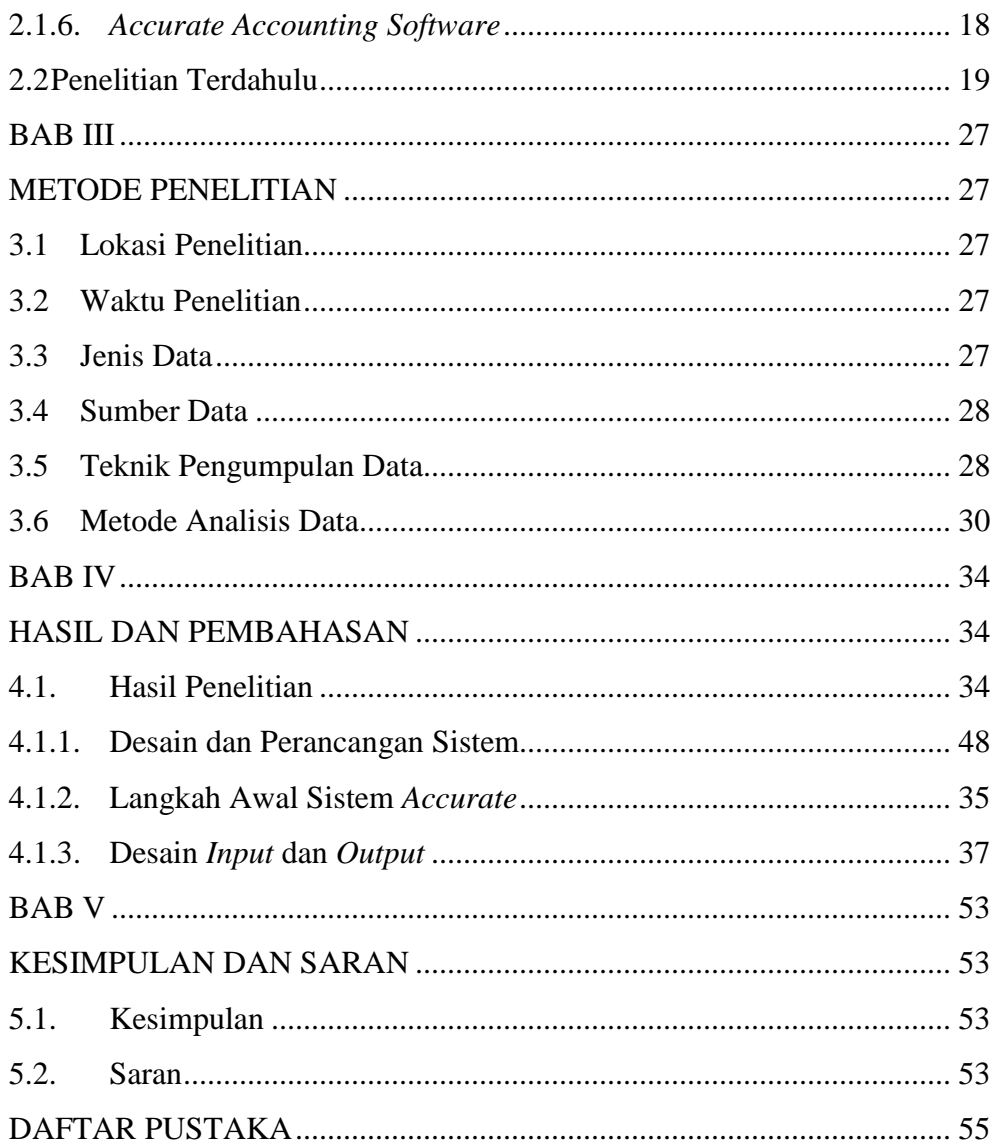

# **DAFTAR TABEL**

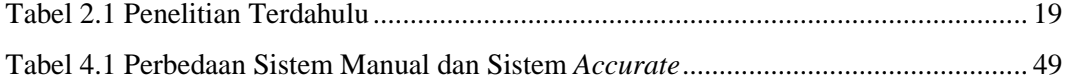

# **DAFTAR GAMBAR**

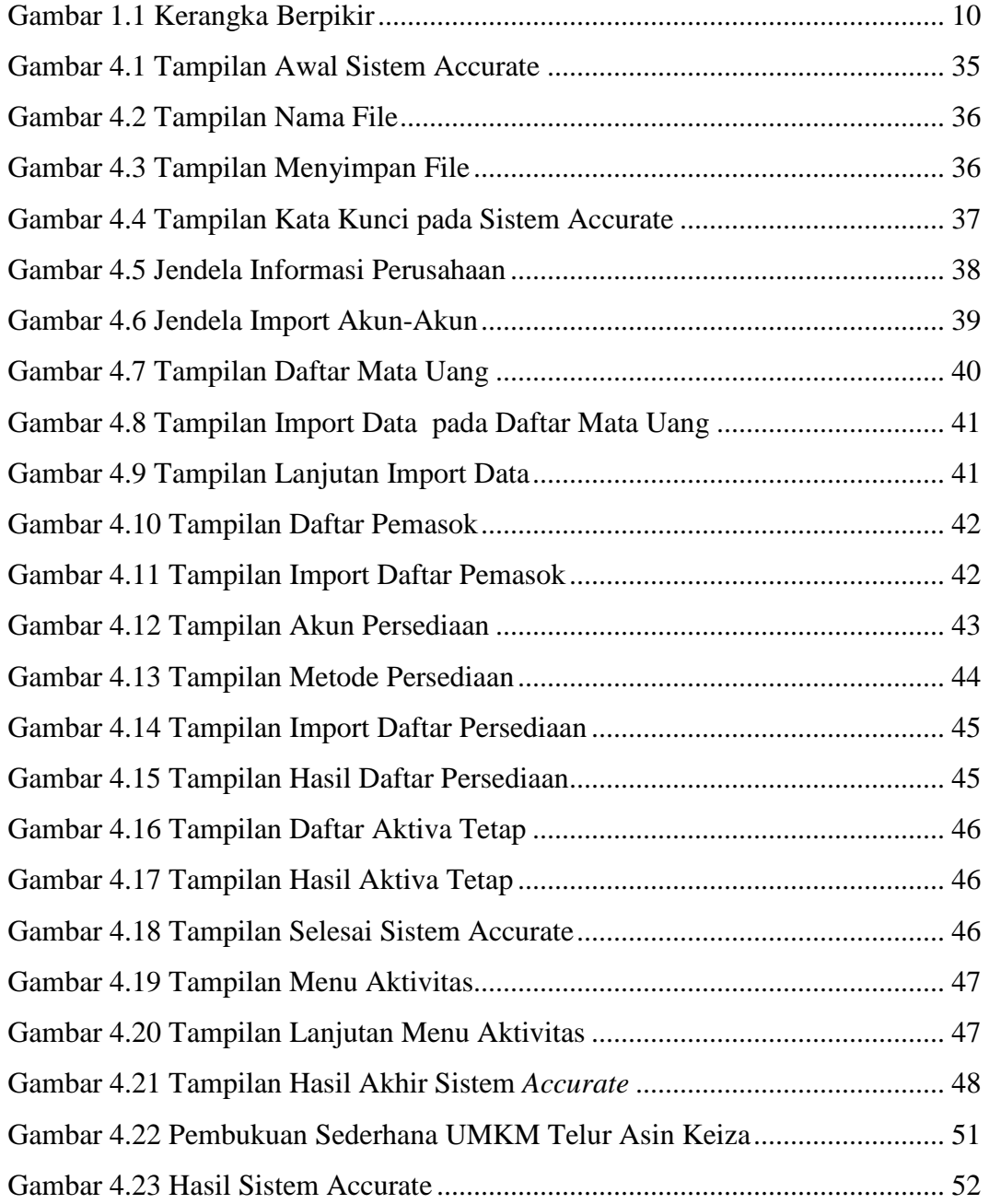

# **DAFTAR LAMPIRAN**

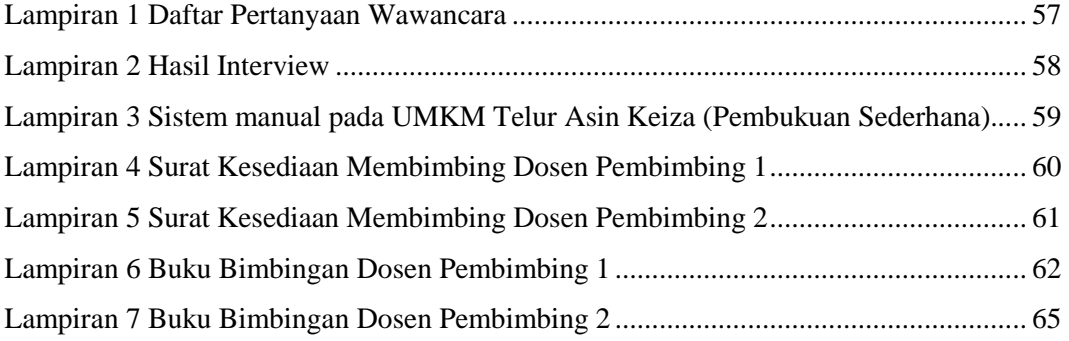

#### **BAB I**

#### **PENDAHULUAN**

#### **1.1 Latar Belakang Masalah**

 Usaha Mikro Kecil dan Menengah (UMKM) berperan penting dalam perekonomian Indonesia. Fungsi UMKM yaitu, sebagai usaha dalam mempersatukan, mengarahkan dan mengembangkan daya kreasi, daya cipta, serta daya usaha rakyat, terutama mereka yang serba terbatas perekonomiannya agar mereka dapat turut serta dalam kegiatan perekonomian<sup>[1]</sup>.

 Data Kementrian Koperasi dan UMKM diatas menunjukkan bahwa UMKM merupakan sektor yang mampu meningkatkan, memeratakan perekonomian dan banyak menyerap tenaga kerja di sekitarnya. Menurut Undang-Undang No. 20 Tahun 2008 tentang UMKM, dalam pembangunan perekonomian UMKM memegang peranan penting<sup>[2]</sup>.

 Usaha untuk membangun sebuah ekonomi bagi masyarakat bersifat *people centered, participatory, empowering, and sustainable* merupakan konsep dari pemberdayaan masyarakat (Hetika & Mahmudah, 2018)<sup>[1]</sup>. Salah satu upaya tersebut adalah dengan mengembangkan dan mendukung adanya UMKM. Usaha Mikro Kecil Menengah adalah satu sektor yang sangat berperan penting dalam peningkatan perekonomian dan pertumbuhan Indonesia. UMKM merupakan usaha yang banyak menyerap tenaga kerja disekitar tempat usaha tersebut.

 Data Kementrian Koperasi dan UMKM (2020), sebanyak 99,9% usaha di Indonesia merupakan usaha mikro. UMKM mampu menyerap 117% tenaga kerja domestik. UMKM juga berkontribusi sebanyak 61,1% terhadap PDB (Produk Domestik Bruto) Indonesia. Kebanyakan UMKM di Indonesia mempunyai permasalahan dalam aspek finansial terutama kinerja keuangan. Kebanyakan UMKM tidak menyadari bahwa pengelolaan keuangan perusahaan baik sangat penting dalam perkembangan perusahaan tersebut.

 Kendala yang ada pada UMKM adalah tidak memiliki laporan keuangan sesuai dengan standar SAK-ETAP dan UMKM yang memiliki catatan keuangan yang baik mempunyai perkembangan yang lebih pesat dibanding UMKM lainnya meskipun usia pendiriannya sama, bahkan lebih muda dari beberapa UMKM yang lainnya. Untuk penyusunan laporan tersebut tidak mudah dan harus diketahui kebutuhan apa saja yang harus disediakan dalam tiap tahunnya secara rutin. Seperti yang disyaratkan SAK EMKM yang akan berlaku efektif per 1 januari 2018 menyebutkan bahwa laporan keuangan minimum terdiri dari : (1) Laporan Posisi Keuangan pada akhir periode, (2) Laporan Laba Rugi selama periode, (3) Catatan Atas Laporan Keuangan, yang berisi tambahan dan rincian pos-pos tertentu yang relevan Umumnya UMKM yang masih belum mengetahui penggunaan aplikasi penyusunan laporan keuangan terapan menjadi tantangan tersediri untuk dapat memahami seberapa kuat para UMKM dalam mengetahui aplikasi sebagai penunjang dan penyusunan laporan keuangan khususnya aplikasi akuntansi *Accurate* (Riyadi, 2019)[3] .

 Tujuan utama dari sebuah entitas bisnis khususnya UMKM adalah meningkatkan nilai entitas pada UMKM tersebut. Peningkatan nilai suatu entitas harus dibarengi dengan peningkatan kinerja UMKM pula. Salah satu aspek yang dapat dilihat dalam rangka penilaian kinerja adalah dengan meningkatnya penjualan. Dan semua hal tersebut dapat direfleksikan dalam suatu laporan. Laporan yang menggambarkan perkembangan finansial perusahaan dari suatu periode tertentu. Laporan tersebut biasa disebut dengan laporan keuangan.

 Laporan keuangan merupakan salah satu informasi yang sangat penting dalam menilai perkembangan perusahaan, dapat juga digunakan untuk menilai prestasi yang dicapai perusahaan pada saat lampau, sekarang dan rencana pada waktu yang akan datang. Laporan keuangan umumnya disajikan untuk memberi informasi mengenai posisi-posisi keuangan, kinerja dan arus kas suatu perusahaan dalam periode tertentu. Informasi tersebut diharapkan dapat bermanfaat bagi sebagian besar kalangan pengguna laporan keuangan dalam rangka membuat keputusan-keputusan. Penilaian tingkat keuangan suatu perusahaan dapat dilakukan dengan menganalisis laporan keuangan perusahaan (Hendry, 2013)<sup>[4]</sup>.

 Tujuan pembuatan Laporan Keuangan adalah memberikan informasi mengenai posisi keuangan, kinerja keuangan, dan arus kas entitas yang bermanfaat bagi sebagian besar kalangan pengguna laporan dalam pembuatan keputusan ekonomi. Pentingnya penyusunan laporan keuangan bagi UMKM dalah untuk mengetahui informasi tentang posisi keuangan,

kinerja keuangan, dan perubahan modal pemilik di masa lalu. Penggunaan laporan keuangan dapat mendukung kemajuan UMKM khususnya dalam hal keuangan. Peningkatan laba maupun pengambilan keputusan investasi juga dapat direncanakan dengan menggunakan laporan keuangan  $(Setianingsih, 2021)^{[5]}$ .

 Aspek kehidupan manusia bisa berubah karena adanya perkembangan ilmu pengetahuan dan ilmu teknologi terutama digital. Salah satu contoh perubahannya adalah perkembangan teknologi komputer yang berfungsi untuk memudahkan pekerjaan manusia seperti pembuatan laporan keuangan. Komputerisasi Akuntansi bisa memudahkan pengguna untuk membuat laporan keuangan dengan cepat, mudah dan efisien. Meskipun demikian banyak pelaku UMKM yang belum membukukan transaksi keuangannya. Masih banyak pelaku UMKM yang mencatat transaksinya secara manual dan itupun masih belum sesuai dengan Standart Akuntansi Keuangan Entitas Mikro Kecil Menengah (SAK EMKM). SAK EMKM adalah standart atau pedoman untuk pembuatan laporan keuangan yang dikhususkan untuk UMKM (Dewan Standar Akuntansi, 2018)<sup>[6]</sup>.

 Teknologi informasi merupakan salah satu sarana untuk meningkatkan kinerja perusahaan dan bisnis(Baig, A. H. & Gururajan, 2011)<sup>[7]</sup>. Akuntansi sebagai bisnis, sistem bahasa dan informasi, harus menyesuaikan diri dengan teknologi baru yang akan disampaikan kepada pengguna laporan keuangan (Riyadi, 2019)<sup>[3]</sup>. Teknologi informasi dikatakan dapat membantu UMKM dalam menyediakan infrastruktur yang diperlukan untuk menyediakan informasi yang tepat bagi penggunanya salah satunya penyusunan laporan keuangan (Riyadi, 2019)<sup>[3]</sup>.

 Di dalam dunia yang saat ini berubah demikian cepat, banyak perusahaan yang menemukan bahwa mereka harus memenuhi kebutuhan dengan cepat dan efisien. Seiring dengan makin dewasanya industri *software*, semakin banyak perusahaan yang membeli *software* oleh karena kemudahan ketersediaan *software* dan biaya yang lebih murah. Menurut perkiraan 80% perusahaan saat ini memasang komputer, menggunakan atau mempertimbangkan untuk menggunakan *software* massal.

 Salah satunya *software* akuntansi adalah *Accurate Accounting Software*. *Accurate* adalah sebuah *software* akuntansi yang dijual di pasaran. Banyak perusahaan yang sudah menggunakan aplikasi ini bahkan *Accurate* telah diajarkan di beberapa lembaga pendidikan baik di sekolah maupun di jenjang universitas. Semua bisnis yang sudah modern memiliki *software* ini sebagai alat bantu untuk memudahkan dan mempercepat tugas-tugas administratif yang memerlukan ketelitian, keakuratan dan kemanan. Penulis menawarkan *Accurate Accounting Software* adalah pilihan terbaik bagi para pebisnis skala kecil maupun besar. *Accurate Accounting Software* akan membantu menyelesaikan pekerjaan dengan cepat terutama pada pembuatan laporan keuangan. Dengan menggunakan *software* ini setiap masalah yang berhubungan dengan pencatatan transaksi keuangan perusahaan sehingga pelaporan keuangan dapat terselesaikan dengan waktu yang telah ditentukan (Tuhaera, 2015)<sup>[8]</sup>.

 Sistem informasi akuntansi yang disusun sebenarnya dapat diproses secara manual atau secara komputerisasi namun karena perkembangan teknologi informasi yang semakin canggih, dewasa ini telah mendorong semakin majunya teknologi komputer. Penggunaan teknologi informasi secara signifikan telah mempengaruhi praktik akuntansi dan keuangan, telah banyak pergantian olah data akuntansi manual ke sistem akuntansi yang menggunakan komputer, dengan *software* akuntansi seperti *Accurate Accounting* dan program sejenis lainnya yang bisa dipilih sesuai dengan jenis usahanya atau lokasi usahanya (Riyadi, 2019)<sup>[3]</sup>.

 Penyusunan laporan keuangan dibutuhkan suatu ketelitian, ketepatan, keakuratan agar laporan keuangan tersebut agar tidak ragukan kebenaran oleh publik, sehingga diperlukan metode atau aplikasi dalam pembuatan laporan keuangan. Pembuatan laporan keuangan yang manual membutuhkan waktu lama baik dalam proses transaksi maupun pelaporan keuangannya. Hal ini yang dialami oleh UMKM Telur Asin Keiza yang bergerak dalam penjualan telur asin yang bertempat di Jalan Ababil Gg. Seriti Randugunting Tegal. UMKM tersebut berdiri sejak 2018 dengan seiring perkembangannya UMKM Telur Asin Keiza tersebut mengalami perkembangan yang cukup pesat pada penjualannya.

 Dalam evaluasi sistem laporan keuangan yang disusun oleh pemilik UMKM Telur Asin Keiza saat ini masih menggunakan sistem manual. Hal tersebut dapat memakan waktu yang cukup lama dalam penyusunan laporan keuangan. Berdasarkan masalah tersebut maka diperlukan teknologi aplikasi untuk membantu mempermudah dalam penyusunan laporan keuangan. Dalam penelitian ini akan di terapkan aplikasi akuntasi dengan aplikasi *accurate* sehingga diharapkan dapat mempermudah dalam penyusunan laporan keuangan di UMKM Telur Asin Keiza. Berdasarkan latar belakang diatas penulis tertarik mengambil judul "IMPLEMENTASI AKUNTANSI MENGGUNAKAN APLIKASI ACCURATE PADA UMKM TELUR ASIN KEIZA RANDUGUNTING KOTA TEGAL".

#### **1.2 Rumusan Masalah**

 Bagaimanakah implementasi akuntansi menggunakan aplikasi *Accurate*  pada UMKM Telur Asin Keiza Randugunting Kota Tegal ?

#### **1.3 Tujuan**

 Untuk mengetahui implementasi akuntansi dalam penyusunan laporan keuangan dengan menggunakan aplikasi *Accurate* pada UMKM Telur Asin Keiza Randugunting Kota Tegal.

#### **1.4 Manfaat Penelitian**

Melalui penelitian ini diharapkan nantinya dapat menghasilkan sesuatu yang bermanfaat bagi peneliti itu sendiri, bagi kampus Politeknik Harapan Bersama, UMKM serta Masyarakat dengan masalah-masalah yang ditelititi tersebut. Adapun manfaat dari penelitian ini antara lain :

1. Bagi Penulis

Penelitian ini diharapkan mampu memberikan wawasan atau pengetahuan tentang penerapan laporan keuangan menggunakan aplikasi a*ccurate* ini, sehingga peneliti mampu membandingkan atau menerapkan teori-teori yang diberikan dibangku perkuliahan dengan kondisi langsung dilapangan.

2. Bagi UMKM Telur Asin Keiza

Melalui penelitian ini diharapkan dapat memberikan banyak manfaat atau informasi dan mempermudah dalam penyusunan laporan keuangan.

3. Bagi Politeknik Harapan Bersama

Penelitian ini diharapkan mampu memperluas program studi, dapat menambah informasi dan pengetahuan serta isi pustaka.

#### **1.4 Batasan Masalah**

 Batasan masalah sangat lah penting dalam penelitian ini, karena dengan adanya batasan masalah yang benar dan tepat dalam membuat pembahasan masalah lebih mudah dan terarah, sehingga tujuan dari peneliti dapat tercapai dengan baik dan benar. Penelitian ini di batasi pada implementasi akuntansi untuk penyusunan laporan keuangan terbaru pada bulan Mei tahun 2021 yang di buat oleh UMKM Telur Asin Keiza dengan menggunakan aplikasi *Accurate.*

#### **1.5 Kerangka Berpikir**

 Laporan Keuangan sangat penting dalam suatu perusahaan besar maupun UMKM dengan adanya Laporan Keuangan aktivitas perusahaan jadi lebih tertata dan jelas. Penyusunan Laporan Keuangan membutuhkan ketelitian, ketepatan, keakuratan agar laporan keuangan tersebut agar tidak ragukan

kebenaran oleh publik, sehingga diperlukan metode atau aplikasi dalam pembuatan laporan keuangan.

 Dari gambar 1.1, tampak jelas alasan dilakukannya penelitian, yaitu laporan keuangan yang diterapkan oleh pemilik UMKM Telur Asin Keiza saat ini masih menggunakan sistem manual. Hal tersebut dapat memakan waktu yang cukup lama dalam penyusunan laporan keuangan. Karena Laporan Keuangan membutuhkan ketelitian, ketepatan, keakuratan. Berdasarkan masalah tersebut perlu dilakukan strategi pemecahan masalah yang baru. Untuk memecahkan masalah ini maka penelitian perlu melakukan analisis deskriptif kualitatif. Maka diperlukan teknologi aplikasi untuk membantu mempermudah dalam penyusunan laporan keuangan. Berdasarkan penelitian ini maka akan adanya Penerapan Laporan Keuangan Menggunakan Aplikasi *Accurate* pada UMKM Telur Asin Keiza. Temuan inilah yang nantinya akan digunakan sebagai dasar merumuskan strategi yang tepat dalam upaya pemecahan masalah yang ada.

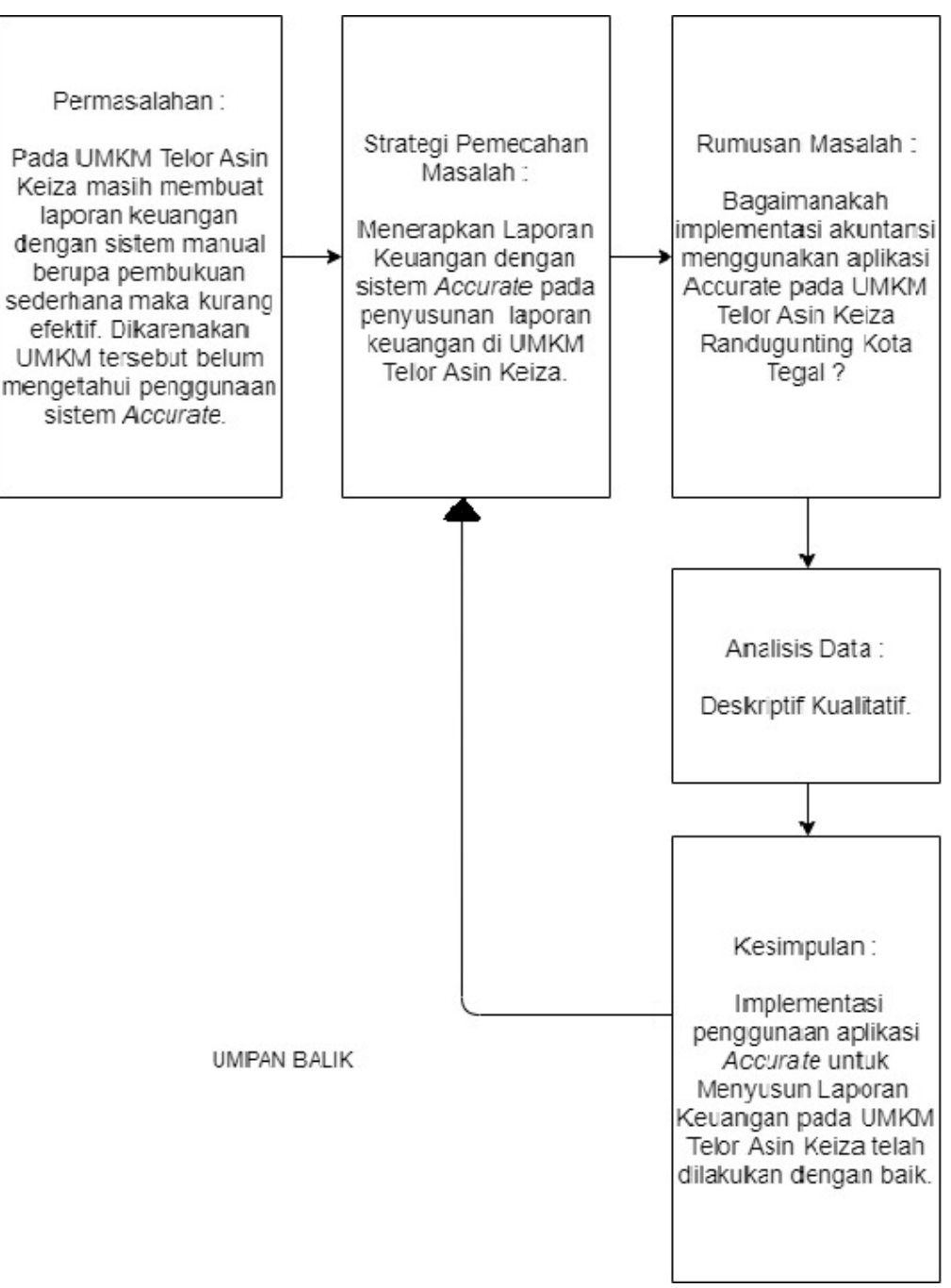

**Gambar 1.1 Kerangka Berpikir**

#### **1.7 Sistematika Penulisan**

 Dalam penulisan tugas akhir ini, dibuat sistematikan penulisan agar mudah dipahami dan memberikan gambaran secara umum kepada pembaca mengenai tugas akhir ini. Sistematika penulisan tugas akhir ini sebagai berikut :

1. Bagian Awal

Bagaian awal berisi halaman judul, halaman persetujuan, halam pengesahan, halaman pernyataan keaslian Tugas Akhir (TA), halaman pernyataan persetujuan publikasi karya ilmiah untuk kepentingan akademis, halaman persembahan, halaman motto, kata pengantar, intisari atau abstrak, daftar isi, daftar table, daftar gambar, dan lampiran. Bagaian awal ini berguna untuk memberikan kemudahan kepada pembaca dalam mencari bagian-bagian penting secara tepat.

2. Bagian isi terdiri dari lima bab, yaitu :

#### BAB I: PENDAHULUAN

Bab ini penulis menguraikan tentang alasan pemilihan judul penulisan, tujuan penelitian, manfaat penulisan, perumusan masalah, batasan masalah, dan sistematika penulisan.

#### BAB II : TINJAUAN PUSTAKA

Dalam bab ini memuat tinjauan pustaka yang mencakup definisi Konsep Penerapan sebagai landasan berpikir atau acuan memecahkan masalah penelitian. Bab ini akan membahas tentang Laporan keuangan, Aplikasi *Accurate*, dan UMKM.

#### BAB III : METODE PENELITIAN

Dalam bab ini di bahas tentang metode yang terdiri dari lokasi penelitian, waktu penelitian, objek penelitian dan data-data yang digunakan beserta sumber data.

#### BAB IV : HASIL DAN PEMBAHASAN

Dalam bab ini memuat hasil penelitian dan pembahasan yang sifatnya terpadu dan tidak dipecah menjadi sub judul tersendiri. Pembahasan tentang hasil yang diperoleh berupa implementasi akuntansi menggunakan aplikasi *Accurate* yang akan diterapkan pada UMKM Telur Asin Keiza dalam penyusunan laporan keuangannya.

#### BAB V : KESIMPULAN DAN SARAN

Kesimpulan berisi garis besar kesimpulan yang diambil dari inti penelitian dan hasil penelitian berupa informasi kualitatif. Saran berisi garis besar saran-saran yang merupakan tindakan yang perlu diambil untuk tindakan lanjutan yang lebih baik lagi dari hasil pemecah masalah.

#### DAFTAR PUSTAKA

Dalam tugas akhir ini daftar pustaka yang digunakan berupa suatu daftar dari semua pustaka yang hanya dituju secara langsung dalam penyusunan tugas akhir.

3. Bagian Akhir

## DAFTAR PUSTAKA

Daftar pustaka berisi tentang daftar buku dan literatur yang berkaitan dengan penelitian.

# LAMPIRAN

Lampiran dalam tugas akhir ini berisi informasi tambahan yang mendukung kelengkapan laporan tugas akhir. Berupa Surat Keterangan Telah Melaksankan Penelitian dari tempat Penelitian, Buku Bimbingan yang akan diajukan kepada Dosen Pembimbing, Spesifikasi teknis serta data-data yang diperlukan.

#### **BAB II**

## **TINJAUAN PUSTAKA**

#### **2.1 Landasan Teori**

#### **2.1.1 Definisi Akuntansi**

 Akuntansi adalah seni pencatatan, penggolongan, pengikhtisaran, dan pelaporan atas suatu transaksi dengan cara sedemikian rupa, sistematis dari segi isi, dan berdasarkan standar yang diakui umum.noleh karena itu, pihak yang berkepentingan atas perusahaan dapat mengetahui posisi keuangan perusahaan serta hasil operasi pada setiap waktu yang diperlukan, sehingga dapat mengambil keputusan maupun pemilihan dari berbagai tindakan alternatif di bidang ekonomi. Akuntansi dikatakan suatu seni karena diibaratkan beberapa pelukis hendak menggambarkan suatu objek yang sama, maka penulis tersebut akan menggunakan cara sesuai dengan kemampuannya dan minimal akan menghasilkan gambar seusai dengan objek gambar. Begitu juga dalam akuntansi, para perilaku bias membuat laporan sesuai dengan kemampuannya tetepi tetap berdasarkan pada standar akuntansi yang berlaku(Syaiful bahri, 2005)<sup>[9]</sup>.

#### **2.1.2. Definisi Laporan Keuangan**

 Laporan Keuangan merupakan suatu informasi yang menggambarkan kondisi suatu perusahaan, dimana selanjutnya itu akan menjadi suatu informasi yang menggambarkan tentang kinerja perusahaan (Irham Fahmi, 2017)<sup>[10]</sup>.

Disisi lain Munawir,  $(2010: 2)^{[11]}$ . mengatakan laporan keuangan pada dasarnya adalah hasil dari proses akuntansi yang dapat digunakan sebagai alat untuk berkomunikasi antara data keuangan atau aktivitas suatu perusahaan dengan pihak-pihak yang berkepentingan dengan data atau aktivitas suatu perusahaan dengan pihak-pihak yang berkepentingan dengan data atau aktivitas perusahaan tersebut.

#### **2.1.3. Komponen Laporan Keuangan**

- a. Laporan posisi keuangan (neraca) pada akhir periode.
- b. Laporan laba rugi dan penghasilan komprehensif lain selama periode.
- c. Laporan perubahan ekuitas selama periode.
- d. Laporan arus kas selama periode.
- e. Catatan atas laporan keuangan, berisi ringkasan kebijakan akuntansi penting dan informasi penjelasan lain, dan informasi komparatif untuk mematuhi periode sebelumnya.
- f. Laporan posisi keuangan pada awal periode komparatif sebelumnya yang disajikan ketika entitas menerapkan suatu kebijakan akuntansi secara retrospektif atau membuat penyajian kembali pospos laporan keuangan, atau ketika

entitas mereklasifikasi pos-pos dalam laporan keuangannya  $(Wau, 2013)^{[12]}$ .

#### **2.1.4. Tujuan Laporan Keuangan**

Tujuan Laporan Keuangan menurut Kasmir (2014:11)<sup>[13]</sup>. ada beberapa tujuan pembuatan atau penyusunan laporan keuangan yaitu:

1. Memberikan informasi tentang jenis dan jumlah aktiva (harta) yang dimiliki perusahaan pada saat ini.

2. Memberikan informasi tentang jenis dan jumlah kewajiban dan modal yang dimiliki perusahaan pada saat ini.

3. Memberikan informasi tentang jenis dan jumlah pendapatan yang diperoleh pada suatu periode tertentu.

4. Memberikan informasi tentang jumlah biaya dan jenis biaya yang dikeluarkan perusahaan dalam suatu periode tertentu.

5. Memberikan informasi tentang perubahanperubahan yang terjadi terhadap aktiva, pasiva, dan modal perusahaan.

6. Memberikan informasi tentang kinerja manajemen perusahaan dalam suatu periode.

7. Memberikan informasi tentang catatan-catatan atas laporan keuangan.

8. Informasi keuangan lainnya.

#### **2.1.5. UMKM (USAHA MIKRO KECIL DAN MENENGAH)**

 Menurut UUD 1945 kemuadian dikuatkan melalui TAP MPR NO.XVI/MPR-RI/1998 tentang Politik Ekonomi dalam rangka Demokrasi Ekonomi, Usaha Mikro, Kecil, dan Menengah perlu diberdayakan sebagai bagian integral ekonomi rakyat yang mempunyai kedudukan, peran, dan potensi strategis untuk mewujudkan struktur perekonomian nasional yang makin seimbang, berkembang, dan berkeadilan. Selanjutnya dibuatklah pengertian UMKM melalui UU No.9 Tahun 1999 dan karena keadaan perkembangan yang semakin dinamis dirubah ke Undang-Undang No.20 Pasal 1 Tahun 2008[14] tentang Usaha Mikro, Kecil dan Menengah maka pengertian UMKM adalah sebagai berikut:

- a. Usaha Mikro adalah usaha produktif milik orang perorangan dan/atau badan usaha perorangan yang memenuhi kriteria Usaha Mikro sebagaimana diatur dalam Undang-Undang ini.
- b. Usaha Kecil adalah usaha ekonomi produktif yang berdiri sendiri, yang dilakukan oleh orang perorangan atau badan usaha yang bukan merupakan anak perusahaan atau bukan cabang perusahaan yang dimiliki, dikuasai, atau menjadi bagian baik langsung maupun tidak langsung dari Usaha Menengah atau Usaha Besar yang memenuhi kriteria Usaha Kecil sebagaimana dimaksud dalam Undang-Undang ini.
- c. Usaha Menengah adalah usaha ekonomi produktif yang berdiri sendiri, yang dilakukan oleh orang perorangan atau badan usaha yang bukan merupakan anak perusahaan atau cabang perusahaan yang dimiliki, dikuasai, atau menjadi bagian baik langsung maupun tidak langsung dengan Usaha Kecil atau Usaha Besar dengan jumlah kekayaan bersih atau hasil penjualan tahunan sebagaimana diatur dalam Undang- Undang ini.
- d. Usaha Besar adalah usaha ekonomi produktif yang dilakukan oleh badan usaha dengan jumlah kekayaan bersih atau hasil penjualan tahunan lebih besar dari Usaha Menengah, yang meliputi usaha nasional milik negara atau swasta, usaha patungan, dan usaha asing yang melakukan kegiatan ekonomi di Indonesia.
- e. Dunia Usaha adalah Usaha Mikro, Usaha Kecil, Usaha Menengah, dan Usaha Besar yang melakukan kegiatan ekonomi di Indonesia dan berdomisili di Indonesia.

 Kesimpulannya UMKM adalah suatu usaha perniagaan yang pengelolaannya dilakukan oleh individu atau perorangan serta badan usaha dengan lingkup kecil yang lebih dikenal dengan istilah mikro.

#### **2.1.6.** *Accurate Accounting Software*

 *Accurate accounting software* dikembangkan sejak 1999 oleh

PT. Cipta Piranti Sejahtera (*CPSSoft Developer of Accurate software*) dan telah diaplikasikan oleh lebih dari 50.000 pengguna dan bekerja sama dengan lebih dari 30 universitas terkemuka di Indonesia sebagai mitra *Accurate. Software accurate* ini dapat mengaplikasikan *general ledger, cash/bank, inventory, purchase, sales, fixed asset* dan tersedia untuk *varian project* dan manufaktur yang diaplikasikan diberbagai jenis dan skala usaha kecil menengah dibidang trading, distribusi, service atau manufaktur dan lain sebagainya. Fungsi utamanya yaitu sebagai *software accounting* yang cocok diaplikasikan dihampir semua jenis usaha baik trading, service, kontraktor, ataupun manufaktur(Herawati Khotmi,  $2017$ <sup>[15]</sup>.

#### **2.2 Penelitian Terdahulu**

 Untuk menunjang analisis dan landasan teori yang ada, maka diperlukan penelitian terdahulu sebagai pendukung bagi penelitian ini. Berkaitan dengan pajak hotel terdapat beberapa penelitian yang telah dilakukan sebelumnya.

| No | Nama, Judul<br>Penelitian | Tujuan Penelitian | Metode Analisis<br>Data | Hasil Penelitian |
|----|---------------------------|-------------------|-------------------------|------------------|
|----|---------------------------|-------------------|-------------------------|------------------|

**Tabel 2.1 Penelitian Terdahulu** 

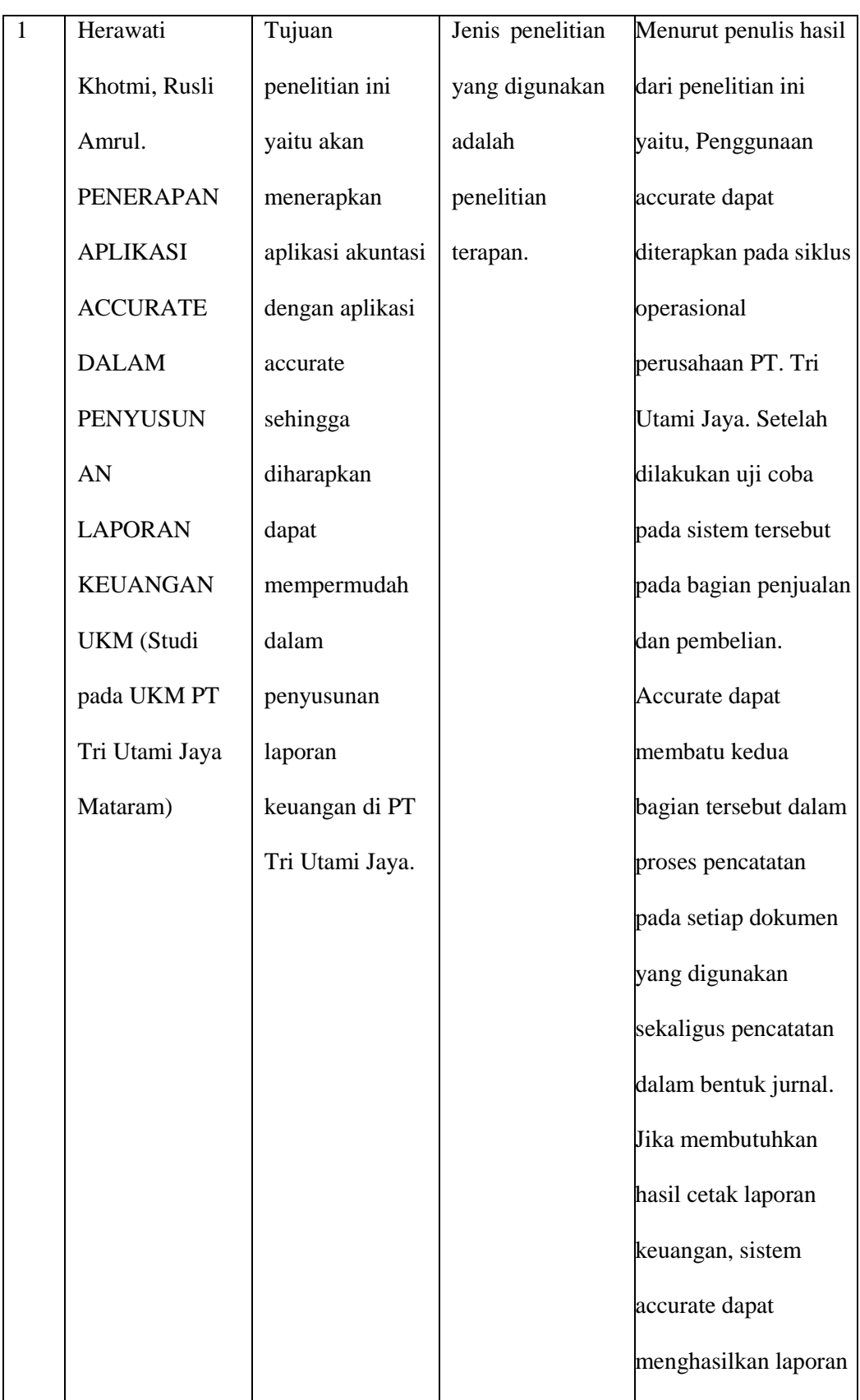
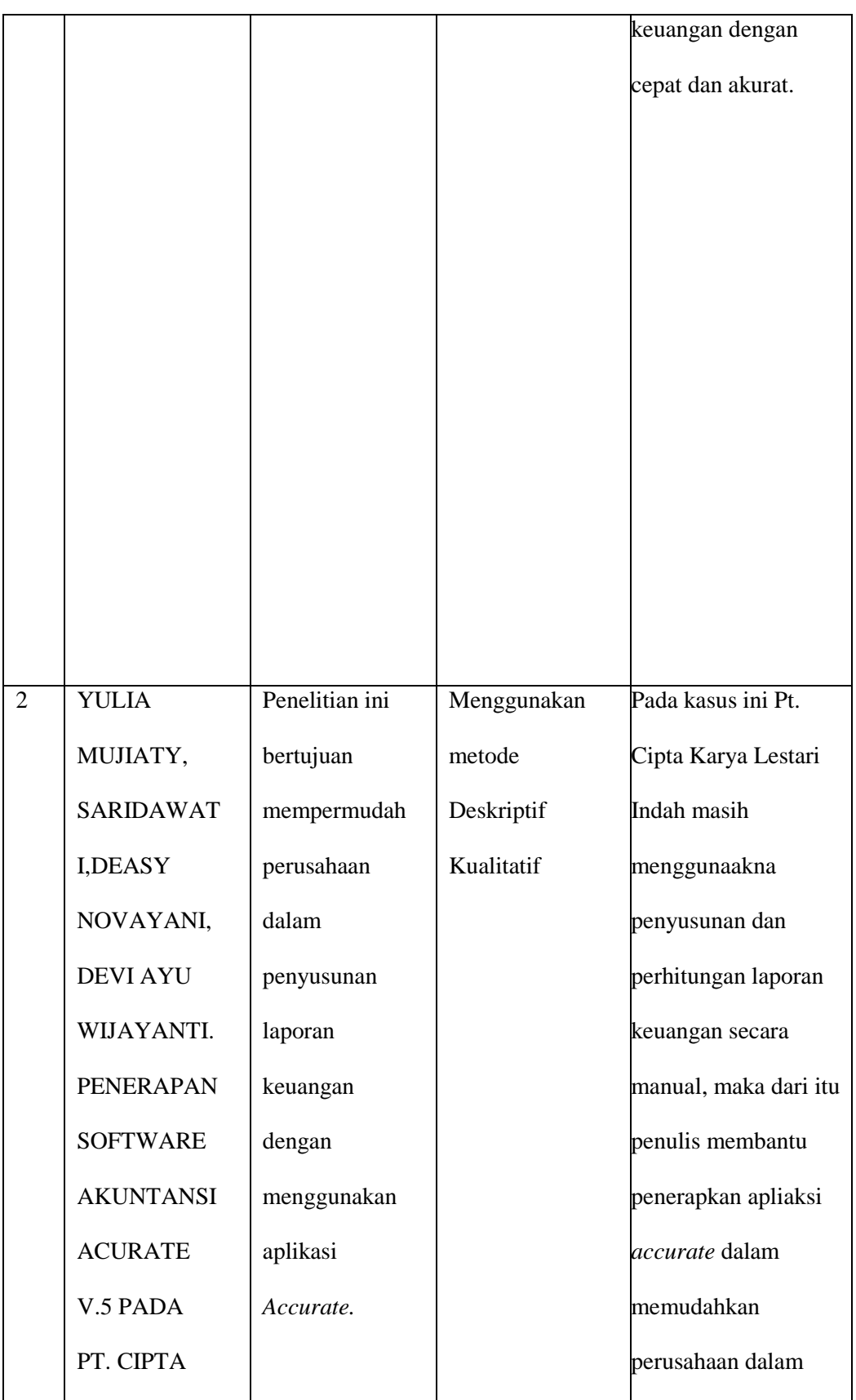

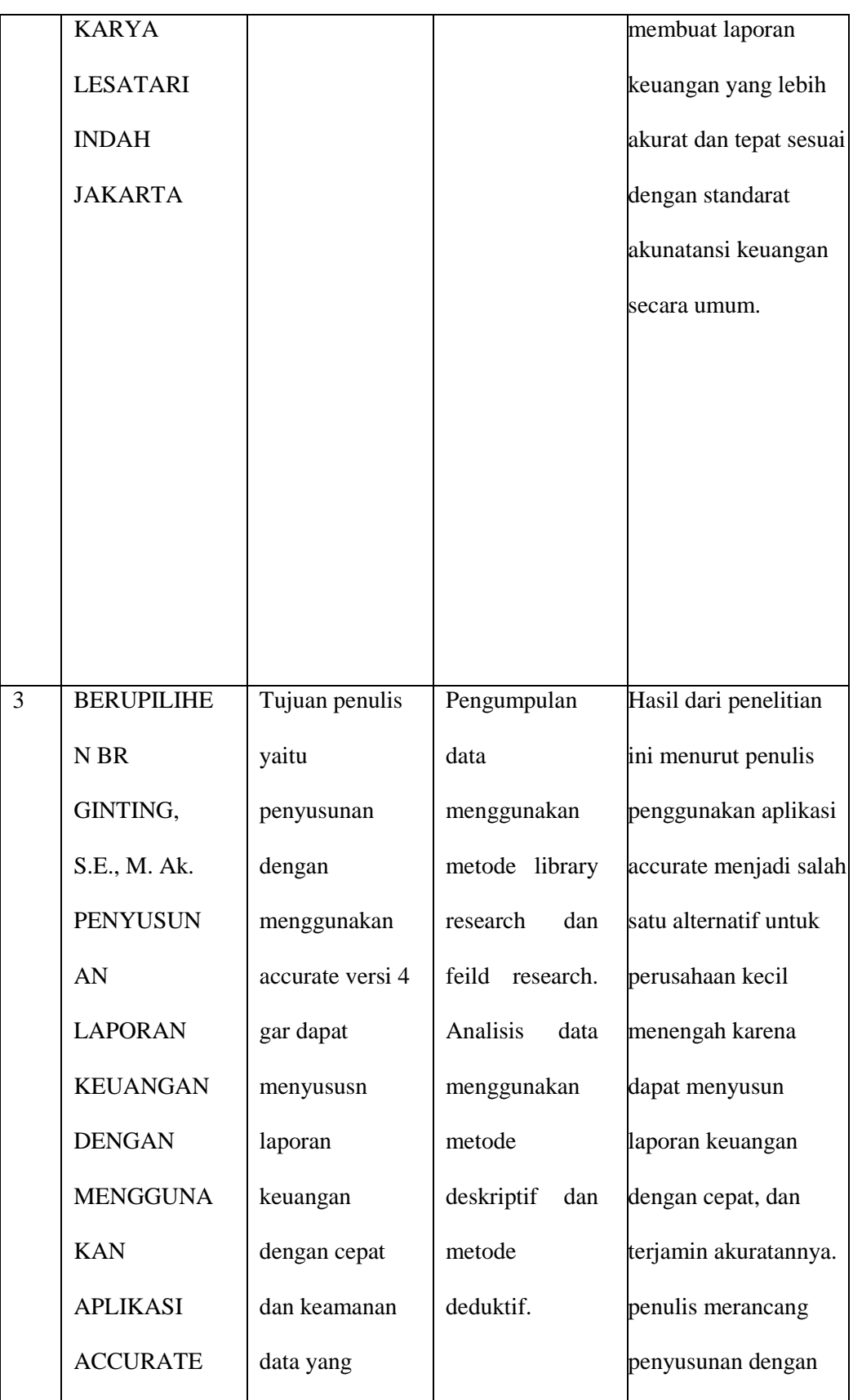

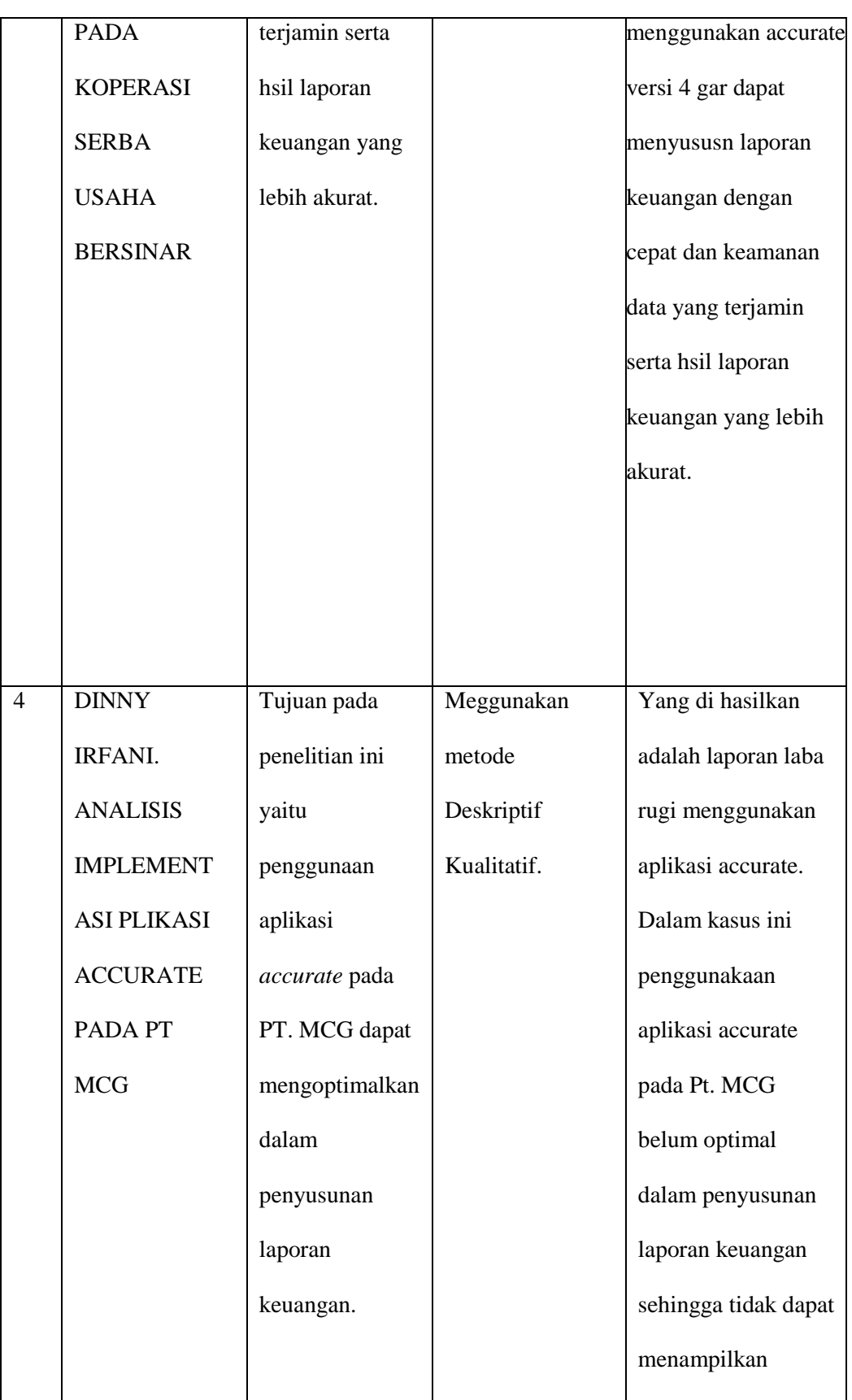

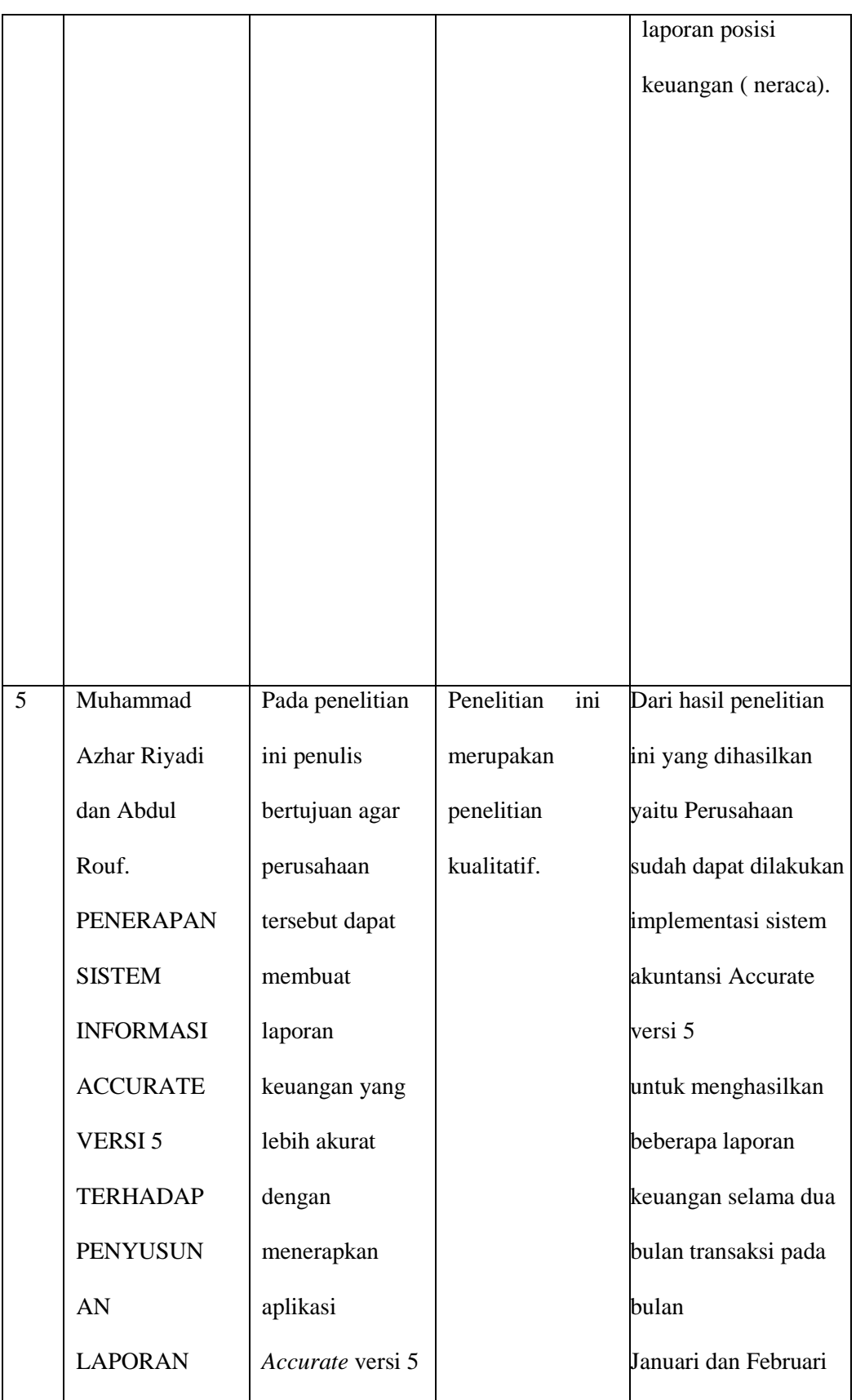

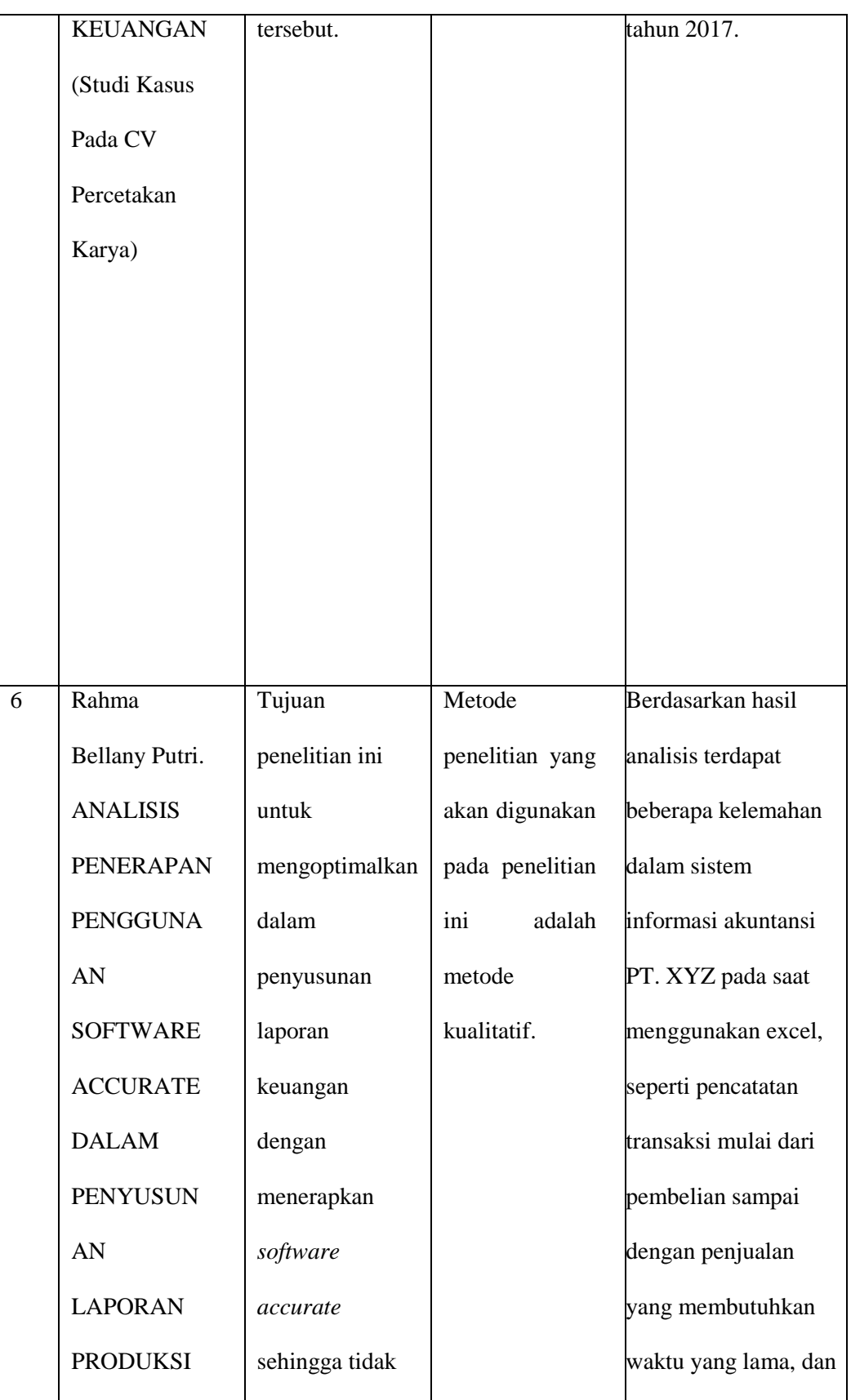

| PT. XYZ | memakan waktu   | pembuatan banyaknya  |
|---------|-----------------|----------------------|
|         | yang lama serta | laporan yang tidak   |
|         | mendapatkan     | efisien.             |
|         | hasil yang      | Penggunaan           |
|         | akurat.         | pembukuan dengan     |
|         |                 | excel juga beresiko  |
|         |                 | tinggi terjadinya    |
|         |                 | kesalahan. Namun     |
|         |                 | penggunaan Software  |
|         |                 | Accurate dapat       |
|         |                 | digunakan untuk      |
|         |                 | mengatasi kekurangan |
|         |                 | pada sistem          |
|         |                 | sebelumnya, dan juga |
|         |                 | dapat meningkatkan   |
|         |                 | efisiensi dan        |
|         |                 | efektivitas          |
|         |                 | kerja.               |
|         |                 |                      |

*Sumber : Dari Berbagai Jurnal 2021*

# **BAB III**

# **METODE PENELITIAN**

### **3.1 Lokasi Penelitian**

 Lokasi penelitian ini dilaksanakan di UMKM Telur Asin Keiza yang bergerak dalam penjualan telur asin yang bertempat di Jalan Ababil Gg. Seriti Randugunting Kota Tegal, Telp. 085869028466 Kode Pos 52131.

# **3.2 Waktu Penelitian**

 Penelitian dilaksanakan selama 4 bulan, terhitung dari bulan Maret sampai dengan bulan Juni 2021.

# **3.3 Jenis Data**

 Jenis data dibedakan menjadi 2, yaitu data kualitatif dan data kuantitatif. Penelitian ini menggunakan jenis data kualitatif.

1. Data Kualitatif

Data kualitatif, menurut Sugiyono  $(2014)^{[16]}$ . Data Kualitatif adalah data yang berbentuk kata, skema, dan gambar. Data Kualitatif yang digunakan berupa informasi-informasi mengenai penggunaan aplikasi *Accurate* yang akan diterapkan kepada UMKM Telur Asin Keiza.

2. Data Kuantitatif

Data Kuantitatif menurut Sugiyono (2014:137)<sup>[16]</sup>. Adalah data yang berbentuk angka yang diperoleh dari perhitungan data kualitatif. Data Kuantitatif yang digunakan dalam penelitian ini yaitu berupa laporan keuangan yang ada pada UMKM Telur Asin Keiza.

# **3.4 Sumber Data**

Sumber data, menurut Sugiyono  $(2015)^{[17]}$ , sumber data penelitian dibedakan menjadi 2, yaitu sumber data primer dan sumber data sekunder. Sumber data yang digunakan dalam penelitian ini adalah data primer dan sekunder.

1. Data Primer

Data primer adalah sumber data yang langsung memberikan data kepada pengumpul data. Data primer diperoleh dari wawancara mengenai laporan keuangan dengan pemilik UMKM Telur Asin Keiza.

2. Data Sekunder

Data sekunder adalah sumber data yang tidak langsung memberikan data kepada pengumpul data, misalnya lewat orang lain atau lewat dokumen. Data sekunder penelitian ini adalah data mengenai penerapan Laporan Keuangan dengan menggunakan Aplikasi *Accurate* pada UMKM Telur Asin Keiza.

### **3.5 Teknik Pengumpulan Data**

 Teknik pengumpulan data yang digunakan dalam penelitian ini adalah interview (wawancara), observasi (pengamatan), dan studi pustaka.

1. Wawancara

Wawancara, menurut Sugiyono  $(2015)^{[17]}$ . Wawancara adalah teknik pengumpulan data apabila peneliti ingin melakukan studi pendahuluan untuk menemukan permasalahan yang harus diteliti,

ataupun apabila peneliti ingin mengetahui hal-hal dari respoden yang lebih mendalam. Dalam penelitian ini penulis melakukan wawancara dengan Pemilik UMKM Telur Asin Keiza yaitu Mba Neneng mengenai penerapan Laporan Keuangan.

2. Observasi

Observasi, menurut Sugiyono  $(2015)^{[17]}$ . Observasi adalah teknik pengumpulan data yang mempunyai spesifik bila dibandingkan dengan tekni yang lain, yaitu wawancara. Kalau wawancara selalu berkomunikasi dengan orang, maka observasi tidak hanya terlepas pada orang, tetapi juga objek-objek alam lain. Dalam observasi ini, peneliti terlibat dengan kegiatan sehari-hari orang yang diamati atau yang digunakan sebagai sumber data penelitian.

3. Studi Pustaka

Studi Pustaka menurut Sugiyono  $(2015)^{[17]}$ . Merupakan kajian teoritis dan referensi lain yang berkaitan dengan nilai, budaya dan norma yang berkembang pada situasi sosial yang diteliti. Studi kepustakaan sangat penting dalam melakukan penelitian, hal ini dikarenakan penelitian tidak akan lepas dari literature-literatur ilmiah.

4. Dokumentasi

Dokumentasi menurut Sugiyono (2015: 329)<sup>[17]</sup>. Adalah suatu cara yang digunakan untuk memperoleh data dan informasi dalam bentuk buku, arsip, dokumen, tulisan angka dan gambar yang berupa laporan serta keterangan yang dapat mendukung penelitian. Dokumentasi

digunakan untuk mengumpulkan data kemudian ditelaah. Dokumentasi yang digunakan dalam penelitian ini berupa pembukuan sederhana dari pemilik UMKM Telur Asin Keiza.

# **3.6 Metode Analisis Data**

Metode analisis data, menurut Sugiyono  $(2015: 89)^{[17]}$ . Analisis data adalah proses mencari dan menyusun data secara sistematis data yang diperoleh dari hasil wawancara, catatan lapangan atau dokumentasi, dengan cara mengorganisasikan data kedalam kategori, menjabarkan ke dalam unit-unit, melakukan sintesa, menysun kedalam pola, memilih mana yang penting dan yang akan dipelajari, dan membuat kesimpulan sehingga mudah dipahami diri sendiri maupun orang lain.

Metode analisis data yang digunakan pada penelitian ini adalah sebagai berikut :

a. Analisis Deskriptif Kualitatif

Analisis deskriptif, Menurut Sugiyono  $(2015:147)^{[17]}$ . Metode deskriptif kualitatif adalah metode yang digunakan untuk mendeskripsikan atau menggambarkan data yang telah terkumpul sebagaimana adanya tanpa bermaksud membuat kesimpulan yang berlaku untuk umum atau generalisasi.

Ada tiga model Metode analisis data yang digunakan penelitian kualitatif, menurut Miles $(2014)$ <sup>[18]</sup> yang mencangkup :

1. Pengumpulan Data

 Pengumpulan data di lapangan tentu berkaitan dengan teknik penggalian data, dan berkaitan pula dengan sumber dan jenis data, setidaknya sumber data dalam penelitian kualitatif berupa: (1) katakata dan (2) tindakan, selebihnya adalah data tambahan seperti dokumen atau sumber data tertulis, foto, dan statistik. Kata-kata dan tindakan orang-orang yang diamati atau diwawancarai merupakan sumber data utama.

### 2. Reduksi Data (*Data Reduction*)

 Reduksi data adalah bentuk analisis data yang mengarahkan, merangkum, menggolongkan tema dan membuang yang tidak perlu sehingga data yang telah direduksi akan memberikan gambaran yang jelas sehingga dapat ditarik dan diverivikasi, dan mempermudah peneliti dalam pengumpulan data selanjutnya yang akan diperlukan pada saat menganalisis data.

 Analisis data penelitian ini melalui wawancara berupa datadata keuangan dengan informan, setelah melakukan wawancara kemudian menganalisis dengan membuat transkip atau hasil wawancara dengan menuliskan kembali hasil dari wawancara, kemudian dijadikan reduksi data yaitu mencatat dan mengambil inti dari informasi yang sesuai dengan konteks penelitian. Jadi dalam penelitian kualitatif dapat di sederhanakan dalam berbagai cara diantaranya: ringkasan uraian, menggolongkan dan menyeleksi.

3. Penyajian data (*Data Display*)

 Tahap penyajian data dengan menyusun data yang relevan dan mendeskripsikan data keuangan yang akan disusun serta diperoleh dari pemilik umkm dan telah disusun secara sistematis, sehingga dapat disimpulkan atau makna penelitian yang dapat dilakukan dengan membuat hubungkan fenomena yang terjadi, dan perencanaan selanjutnya, tujuanya untuk mengetahui permasalahan yang perlu ditindak lanjuti atau tidak dan menganalisis kevalidan berdasarkan data yang diperoleh. Serta penggunaan teknologi informasi secara signifikan telah mempengaruhi praktik akuntansi dan keuangan, telah banyak pergantian olah data akuntansi manual ke sistem akuntansi yang menggunakan komputer, dengan *software* akuntansi seperti *Accurate Accounting* dan program sejenis lainnya yang bisa dipilih sesuai dengan jenis usahanya atau lokasi usahanya.

### 4. Kesimpulan atau Verifikasi (*Conclusion drawing / verification*)

 Dari penyajian data untuk laporan keuangan yang akan dimasukkan ke dalam aplikasi Accurate. Kesimpulan adalah tinjauan ulang atau kesimpulan yang timbul dari data setelah diuji kebenarannya. Penarikan kesimpulan data dan verivikasi atau jawaban dari rumusan masalah dalam analisis kualitatif yang bersifat sementara dan akan berkembang atau berubah apabila ditemukan bukti yang kuat dan mendukung pada pengumpulan data. Apabila kesimpulan didukung oleh bukti yang kuat atau

konsisten pada saat ditemukan kembali di lapangan maka kesimpulan diperoleh akurat atau kredibel, kesimpulan dapat berupa teori deskripsi atau objek gambaran yang tidak jelas menjadi jelas setelah diteliti.

#### **BAB IV**

### **HASIL DAN PEMBAHASAN**

#### **4.1. Hasil Penelitian**

### **4.1.1. Analisis Deskriptif Kualitatif**

Analisis deskriptif kualitatif yaitu untuk mendeskripsikan atau menggambarkan penerapan aplikasi Accurate untuk penyusunan laporan keuangan pada UMKM Telur Asin Keiza sebelumnya masih menggunakan sistem manual yaitu berupa pembukuan sederhana, dimana sistem manual kurang efektif dan hasil dari sistem manual menunjukan yang tidak akurat. Pencatatan yang dilakukan hanya sebatas untuk penerimaan dan pengeluaran kas yang dicatat dalam sebuah buku. Untuk mengetahui laba atau rugi, perusahaan hanya menghitung selisih antara penerimaan dan pengeluaran kas. Sehingga resiko kesalahan pencatatan dan kehilangan bukti transaksi akan berdamapak buruk bagi UMKM.

 Karena penyusunan laporan keuangan pada UMKM harus memiliki karakteristik yang mudah dipahami, relevan serta akurat. Oleh karena itu, Penulis mengimplementasikan kepada UMKM Telur Asin Keiza untuk menggunakan sistem *Accurate* karena aplikasi *Accurate* sesuai PSAK Perpajakan di Indonesia, mudah digunakan, sudah teruji dan menjadi *Software Top Brand* kategori Akuntansi dibandingkan *software* seperti *DBS System, ACCS, Zahir , MAS Accounting.* 

 Implementasi sistem *Accurate* untuk menyusun laporan keuangan pada UMKM Telur Asin Keiza untuk mengoperasikannya, sistem *Accurate* ini harus di *download* terlebih dahulu pada Komputer atau Laptop. Dengan begitu maka sistem *Accurate* dapat digunakan untuk menyusun laporan keuangan. Berikut langkah-langkah untuk membuat laporan keuangan menggunakan sistem *Accurate* dengan cara mengoperasikan sistem *Accurate* pada komputer:

## **4.1.2. Langkah-langkah Mengoprasikan Sistem** *Accurate*

1. Buka Aplikasi *Accurate* di tampilan awal dengan mengklik ganda ikon *Accurate.*

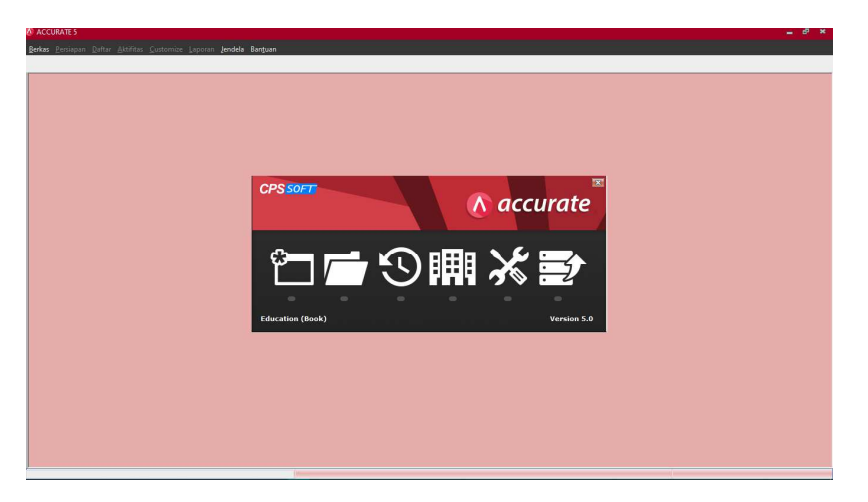

**Gambar 4.1 Tampilan Awal Sistem Accurate** 

2. Pilih buat data perusahaan baru.

Selanjutnya akan muncul jendela *accurate*, pilih buat data perusaahaan baru kemudian klik tanda untuk memilih *file* perusahaan yang akan dibuka.

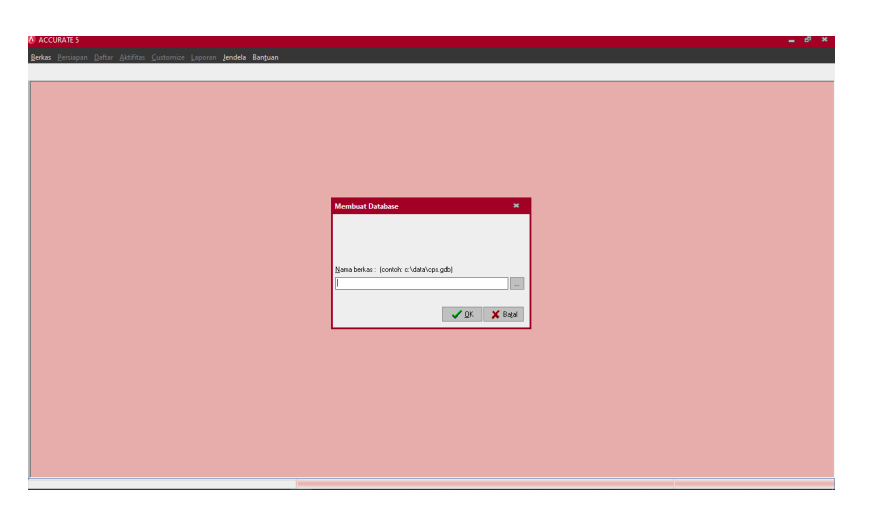

**Gambar 4.2 Tampilan Nama File** 

3. Berikutnya pada kotak pilih ke direktori D: UMKM TELUR

ASIN KEIZA RANDUGUNTING lalu Klik *Create* lalu Klik Ok.

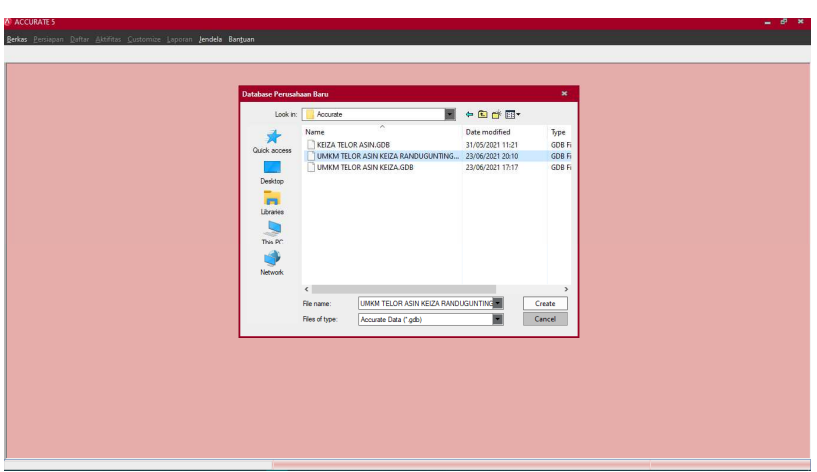

**Gambar 4.3 Tampilan Menyimpan File** 

Selanjutnya akan muncul kata kunci yang perlu kita masukan terlebih dahulu dengan ketik SUPERVISOR untuk nama pengguna dan kata kunci kemudian klik ok.

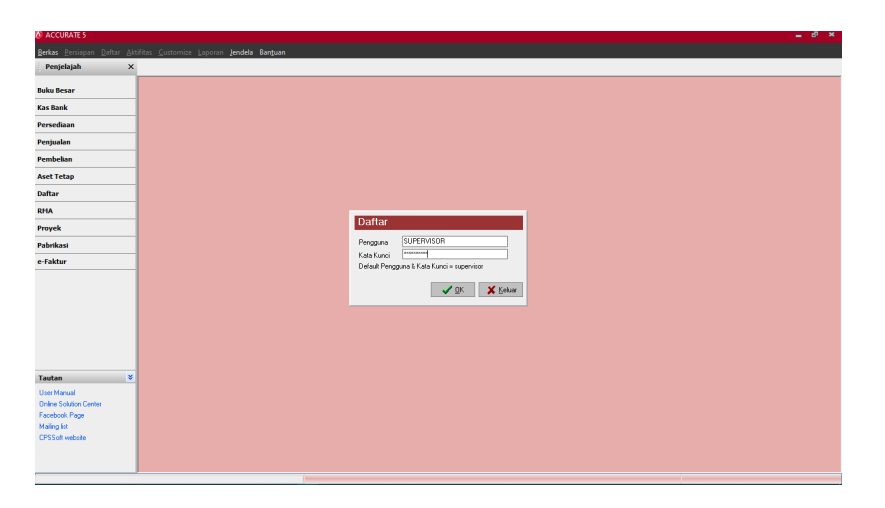

**Gambar 4.4 Tampilan Kata Kunci pada Sistem Accurate**

# **4.2.2. Desain** *Input* **dan** *Output*

Tahap awal mengisi identitas perusahaan.

 Berikut merupakan jendela informasi perusahaan. Langkah yang harus diperhatikan yaitu mengisi data perusahaan dengan teliti, agar langkah-langkah berikutnya terinput dengan benar.

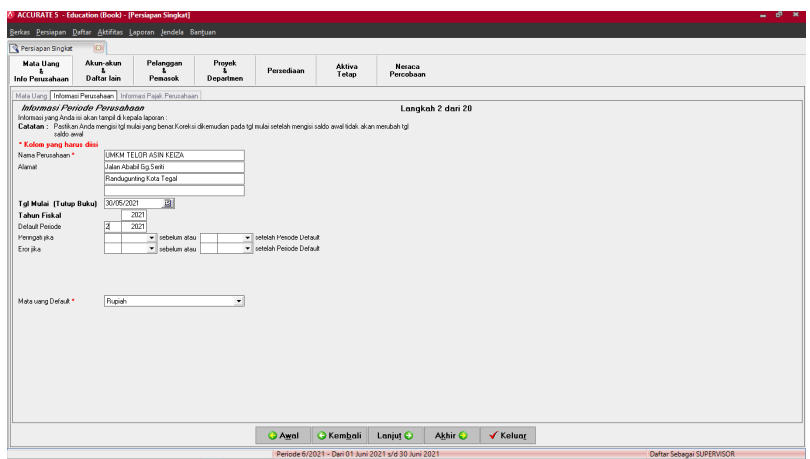

**Gambar 4.5 Jendela Informasi Perusahaan** 

Setelah selesai mengisi data perusahaan, lanjutkan dengan mengisi mengisi informasi yang akan diperlekukan dilangkah berikutnya.

1. Selanjutnya masuk ke jendela Akun-akun dan Daftar lain.

 Maksud dari menu atau jendela akun-akun dan daftar lain ini yaitu dibagian jendela ini merupakan proses mengimpor data perusahaan yang data nya sudah kita *input* terlebih dahulu dari *Ms. Excel* . Pada menu ini ada beberapa akun-akun yang dihapus yang tersedia untuk kemudian diganti dengan akunakun yang akan diimpor. Lakukan dengan cara sorot akun kemudian klik hapus klik ok. Kemudian klik disisi untuk impor dari berkas dengan cara klik folder lalu ambil data.

 Setelah semua data terimpor dalam sistem accurate, pengisian Neraca Saldo tidak dapat dilakukan kembali secara manual tetapi sudah secara otomatis terimpor pada ssat mengimpor daftar akun.

2. *Import* akun-akun yang akan dimasukkan.

 Berikut merupakan hasil dari mengimpor data-data yang diperlukan. Selanjutnya klik tombol lanjut di bagian bawah untuk melanjutkan langkah berikutnya.

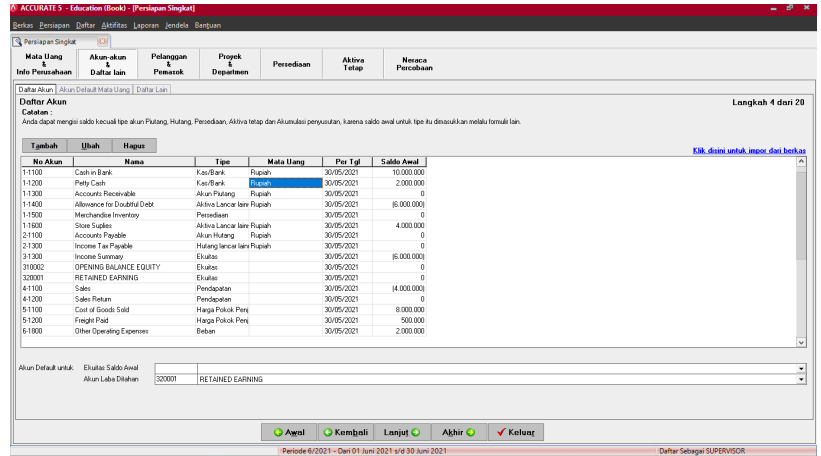

# **Gambar 4.6 Jendela Import Akun-Akun**

# 4. Daftar *Default* Mata Uang

 Dalam daftar default mata uang ini bermaksud untuk mengetahui daftar mata uang yang akan gunakan dalam pencatatan transaksi operasional perusahaan. Langkah-langkah nya yaitu yang pertama, isilah nama mata uang dengan Rupiah. Lalu isi akun default untuk Akun Utang, Piutang, dan Diskon Penjualan. Terakhir Klik Lanjut untuk Jendela berikutnya.

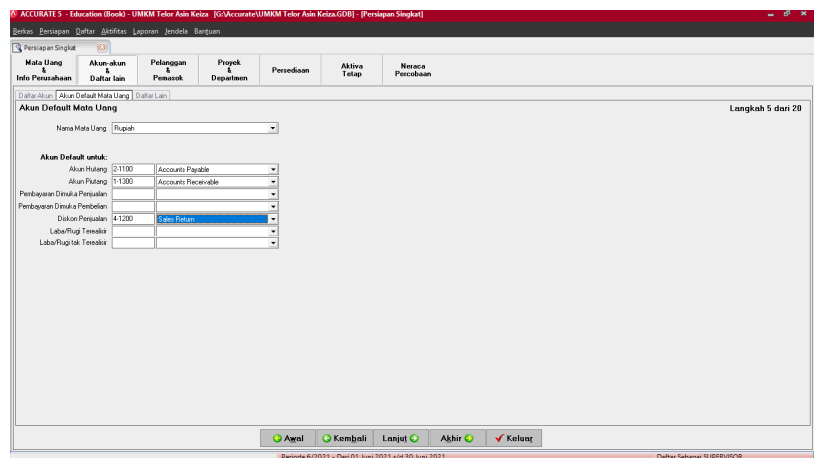

**Gambar 4.7 Tampilan Daftar Mata Uang** 

5. Membuat Daftar Pelanggan berfungsi memasukkan daftar pelanggan yang Anda miliki beserta dengan informasi seperti saldo awal, mata uang dan sebagainya. Mengimpor daftar pelanggan yaitu dengan cara memasukan data-data yang telah dipilih, kemudian pada kolom-kolom yang dibutuhkan, pilih umum pada Nilai *Default* untuk tipe pelanggan. Setelah semua kolom dicocokan, Klik *Import* Data untuk memasukkan semua data.

|                          |                                                                                                    |                        | 7) ACCURATE 5 - Education (Book) - UMKM Telor Asin Keiza   G:\Accurate\UMKM Telor Asin Keiza.GDB1 - [Impor Pelanggan dari file] |         |                |                |                               |              | - 0<br>$\mathbf{x}$ |
|--------------------------|----------------------------------------------------------------------------------------------------|------------------------|----------------------------------------------------------------------------------------------------|---------|----------------|----------------|-------------------------------|--------------|---------------------|
|                          | Berkas Persiapan Daftar Aktifitas Laporan Jendela Bantuan                                             |                        |                                                                                                    |         |                |                |                               |              |                     |
| Persiapan Singkat        |                                                                                                    |                        |                                                                                                    |         |                |                |                               |              |                     |
|                          |                                                                                                    |                        |                                                                                                    |         |                |                |                               |              |                     |
| Berkas:                  | G:\Accurate\B. Daltar Pelanggan.xls                                                                   |                        |                                                                                                    |         |                |                | ie-                           | R Ambil Data |                     |
|                          | Untuk berkas di Mesin Lain (*.GDB)<br>1. Ketik nama server ( cth : SERVERCPS: C:\Data\CPS.GDB ), atau |                        |                                                                                                    |         |                |                |                               |              |                     |
|                          | 2. Petakan (Map) berkas database anda                                                                 |                        |                                                                                                    |         |                |                |                               |              |                     |
|                          |                                                                                                    | Kolom Data Sumber      |                                                                                                    |         |                | Definisi Kolom |                               | $\sim$       |                     |
| No.                      |                                                                                                    |                        |                                                                                                    |         | No. Pelanggan  |                |                               |              |                     |
| Nama                     |                                                                                                    |                        |                                                                                                    |         | Nana Pelanggan |                |                               |              |                     |
| Mata Uang                |                                                                                                    |                        |                                                                                                    |         | Mata Uang      |                |                               |              |                     |
| Saldo Amal (Ro)          |                                                                                                    |                        |                                                                                                    |         | Saldo Awal     |                |                               |              | Fornasi Tol         |
|                          |                                                                                                    |                        |                                                                                                    |         |                |                |                               |              | dd/mn/yyy           |
|                          |                                                                                                    |                        |                                                                                                    |         |                |                |                               |              | Penisah Ribuan      |
|                          |                                                                                                    |                        |                                                                                                    |         |                |                |                               | $\sim$       |                     |
| Kolon - kolon Dibutuhkan |                                                                                                    |                        |                                                                                                    |         |                |                |                               |              | Penisah             |
| Tipe Pelergoan           |                                                                                                    | Nama Koloni dibutuhkan |                                                                                                    |         |                | Nikai Detauit  |                               |              |                     |
|                          |                                                                                                    |                        |                                                                                                    |         | Umm            |                |                               |              |                     |
|                          |                                                                                                    |                        |                                                                                                    |         |                |                |                               |              |                     |
| <b>Data Sunber</b>       |                                                                                                    |                        |                                                                                                    |         |                |                | Tambah saldo ika nomomea sana | п            |                     |
| No. Pelanggan            | Nama Pelanggan                                                                                        | Mata Uang              | Saldo Awal                                                                                                    | Column4 | Column &       |                |                               | $\sim$       |                     |
|                          | Zala Store                                                                                            | <b>IDR</b>             | 5000000                                                                                                    |         |                |                |                               |              |                     |
|                          | Dara store                                                                                            | <b>IDR</b>             | 3500000                                                                                                    |         |                |                |                               |              |                     |
|                          | Indah store                                                                                           | <b>IDB</b>             | 3000000                                                                                                    |         |                |                |                               |              |                     |
|                          |                                                                                                    |                        |                                                                                                    |         |                |                |                               |              |                     |
|                          |                                                                                                    |                        |                                                                                                    |         |                |                |                               |              |                     |
|                          |                                                                                                    |                        |                                                                                                    |         |                |                |                               |              |                     |
|                          |                                                                                                    |                        |                                                                                                    |         |                |                |                               |              |                     |
| CODT<br>C002<br>cons     |                                                                                                    |                        |                                                                                                    |         |                |                |                               |              |                     |
|                          |                                                                                                    |                        |                                                                                                    |         |                |                |                               |              |                     |
|                          |                                                                                                    |                        |                                                                                                    |         |                |                |                               |              |                     |
|                          |                                                                                                    |                        |                                                                                                    |         |                |                |                               | w            |                     |
|                          |                                                                                                    |                        |                                                                                                    |         |                |                |                               |              | <b>Import Data</b>  |

**Gambar 4.8 Tampilan Import Data pada Daftar Mata Uang** 

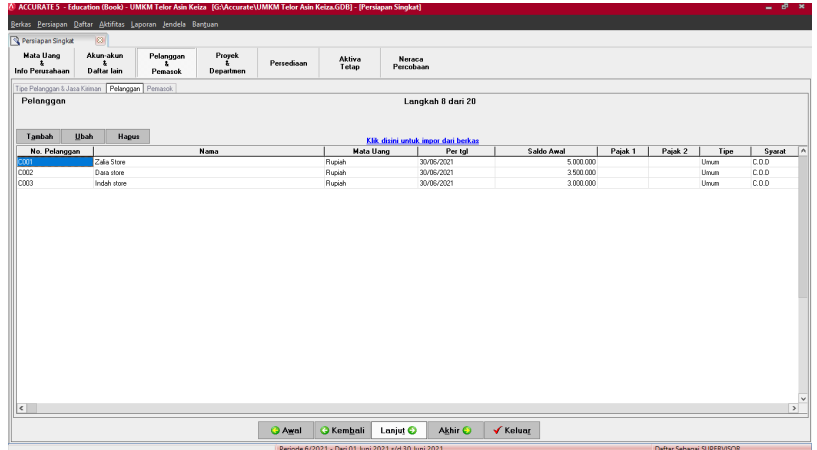

# **Gambar 4.9 Tampilan Lanjutan Import Data**

6. Daftar pemasok, merupakan daftar pemasok yang perusahaan miliki beserta dengan informasi seperti saldo awal, mata uang dan sebagainya. Cara mengimpor daftar pemasok sama seperti mengimpor daftar pelanggan.

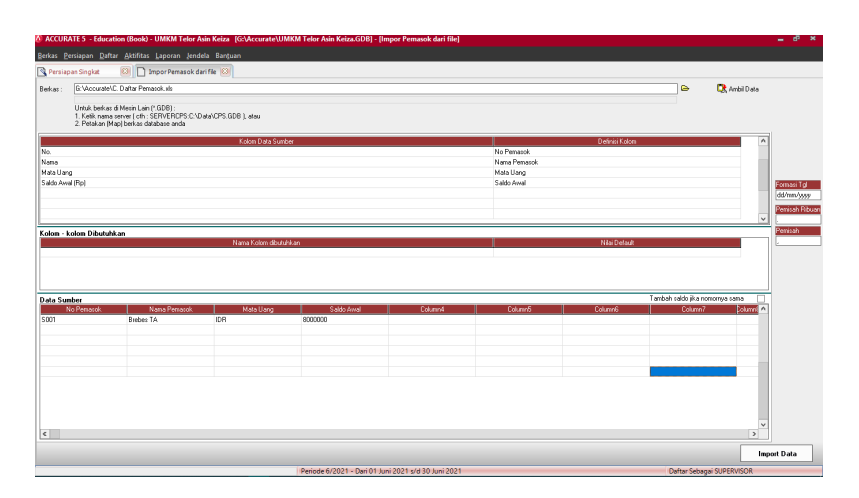

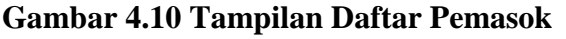

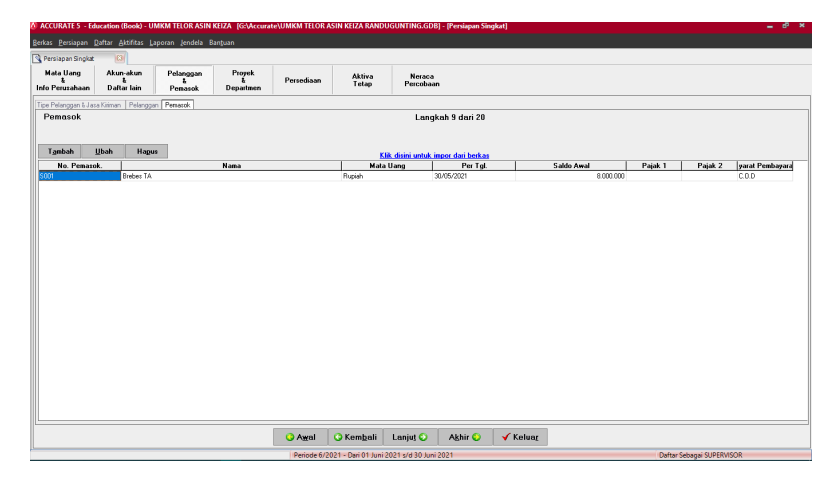

# **Gambar 4.11 Tampilan Import Daftar Pemasok**

7. Akun persdiaan, akan muncul Akun Def.Barang harus diisi sesuai data perusahaan. Akun persediaan merupakan akun yang berisi nama persediaan barang pada perusahaan dagang. Fungsinya agar kita dapat mengenali setiap barang yang akan kita beli dan jual. Barang sangat berperan penting didalam perusahaan .

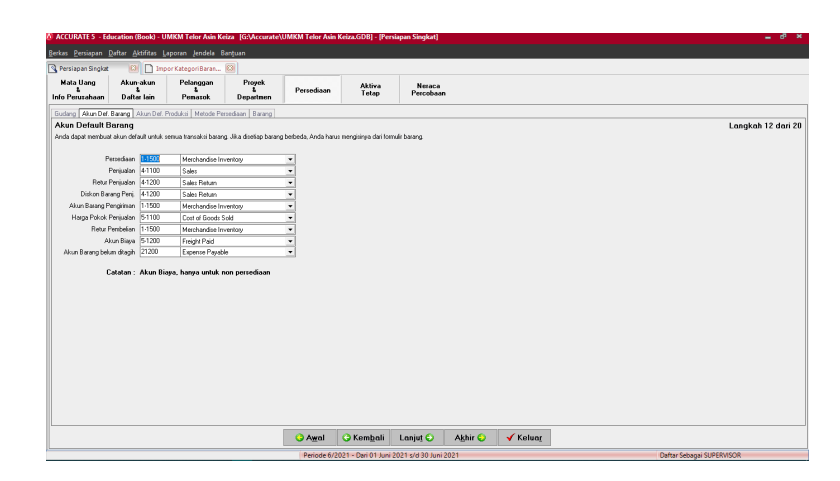

**Gambar 4.12 Tampilan Akun Persediaan** 

Lalu pada langkah Metode Persediaan, pilih metode Ratarata. Metode rata-rata yaitu membagi antara biaya barang yang tersedia untuk dijual dengan jumlah unit yang tersedia.

Sehingga persediaan akhir dan beban pokok penjualan dapat dihitung dengan harga rata-rata. Metode rata-rata adalah titik tengah atau perpaduan dari metode FIFO dan LIFO, jadi kelebihan dan kekurangan metode ini berada diantara metode LIFO dan FIFO. Metode FIFO Seperti namanya *first in first out* yang artinya masuk pertama keluar pertama, maka pada metode ini unit persediaan yang pertama kali masuk ke gudang perusahaan akan dijual pertama. Sedangkan metode LIFO adalah yang masuk terakhir keluar pertama. Metode ini mengasumsikan unit persediaan yang dibeli pertama akan dikeluarkan di akhir. Artinya, unit yang dijual pertama adalah unit persediaan yang terakhir masuk ke gudang. Jadi biasanya persediaan akhir barang dagangan akan dinilai dengan nilai

perolehan persediaan yang pertama atau awal masuk. Dalam penerapan metode rata-rata UMKM akan menggunakan persediaan barang yang ada di gudang untuk dijual tanpa memperhatikan barang mana yang masuk lebih awal atau akhir.

Pada metode rata-rata ini tidak dapat diubah selama proses pengentrian sedang dilakukan kemudian klik lanjut.

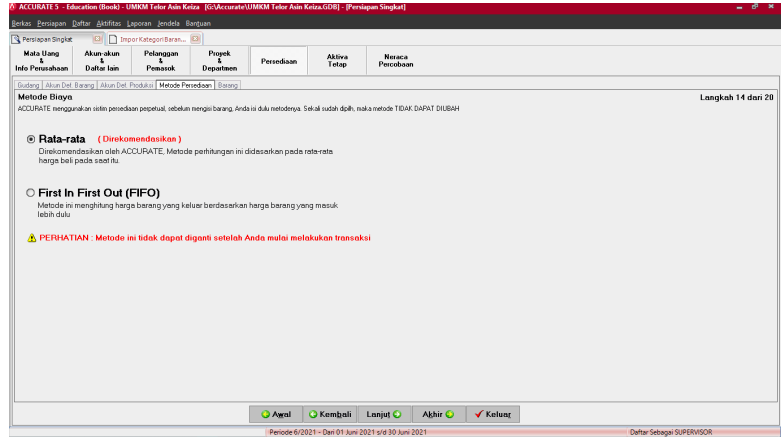

**Gambar 4.13 Tampilan Metode Persediaan** 

Lalu *Import* data daftar persediaan

Berikut merupakan hasil import dari data daftar persediaan.

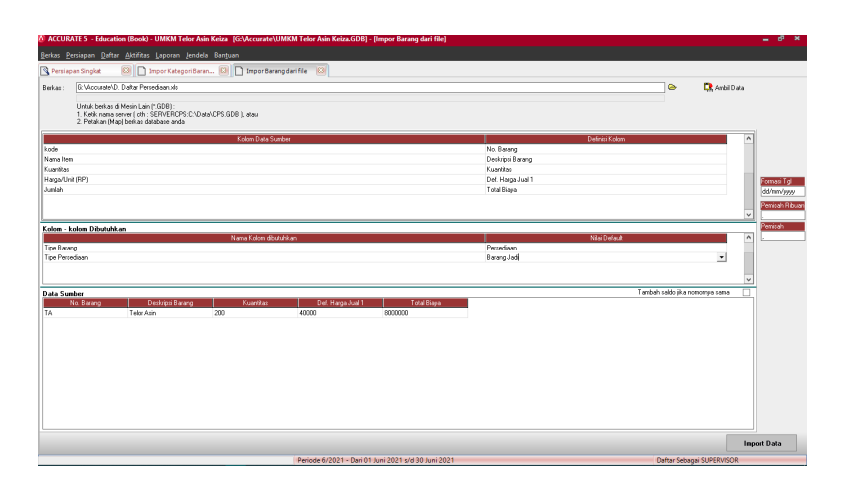

**Gambar 4.14 Tampilan Import Daftar Persediaan** 

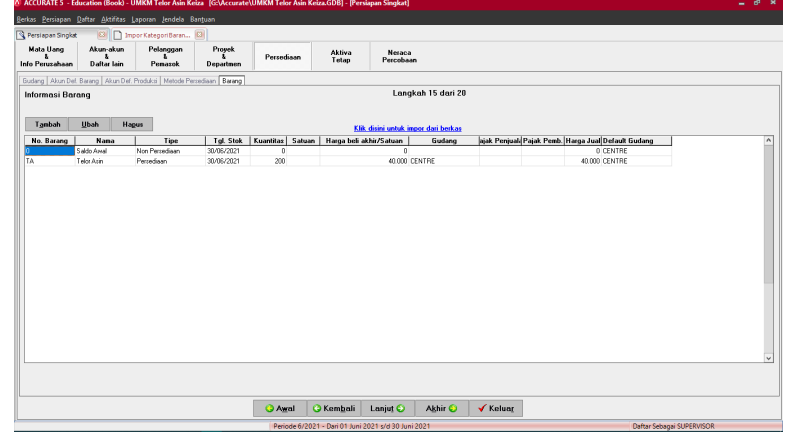

# **Gambar 4.15 Tampilan Hasil Daftar Persediaan**

8. Daftar Aktiva Tetap

Daftar aktiva tetap adalah formulir yang digunakan untuk

mencatat Aktiva Tetap yang perusahaan miliki.

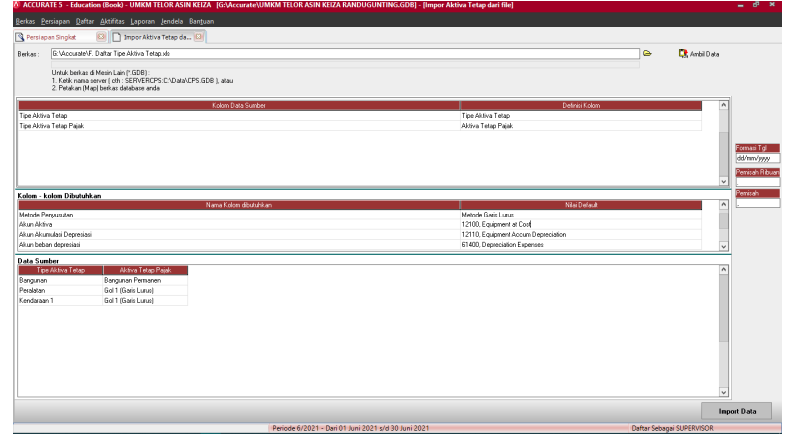

# **Gambar 4.16 Tampilan Daftar Aktiva Tetap**

9. Tahap akhir persiapan singkat sistem *Accurate* ini merupakan Neraca Percobaan dan Preferensi Perusahan yang dapat digunakan untuk mengubah berkas perusahaan.

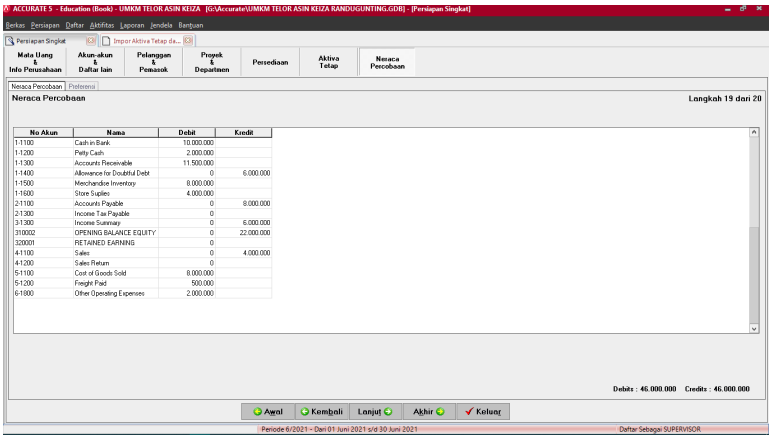

**Gambar 4.17 Tampilan Hasil Aktiva Tetap** 

10. Selanjutnya akan muncul kotak dialog yang menunjukkan bahwa semua persiapan singkat sistem *Accurate* sudah selesai dan siap digunakan. Klik selesai untuk mengakhiri sistem *Accurate.*

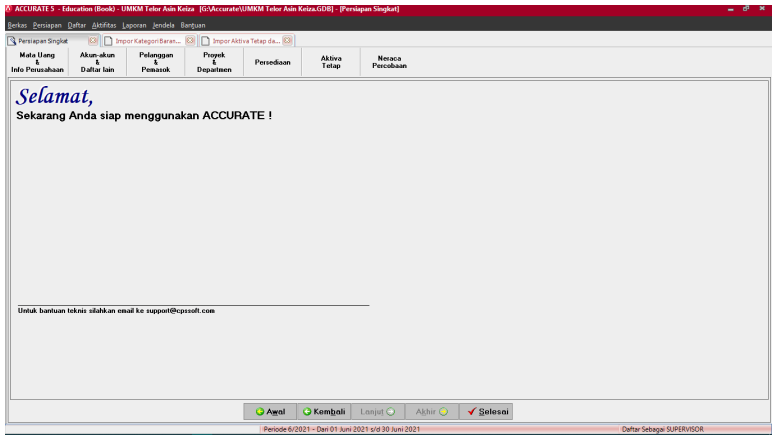

**Gambar 4.18 Tampilan Selesai Sistem** *Accurate*

11. Untuk memeriksa kebenaran data awal perusahaan

 Sebelum melakukan *entry* bukti transaksi, memeriksa data awal perusahaan adalah hal yang perlu dilakukan serta untuk memastikan apakah data perusahaan sudah *Balance*. Berikut langkah-langkahnya :

Pertama buka menu awal klik aktifitas lalu periodik klik proses akhir bulan lalu klik ok.

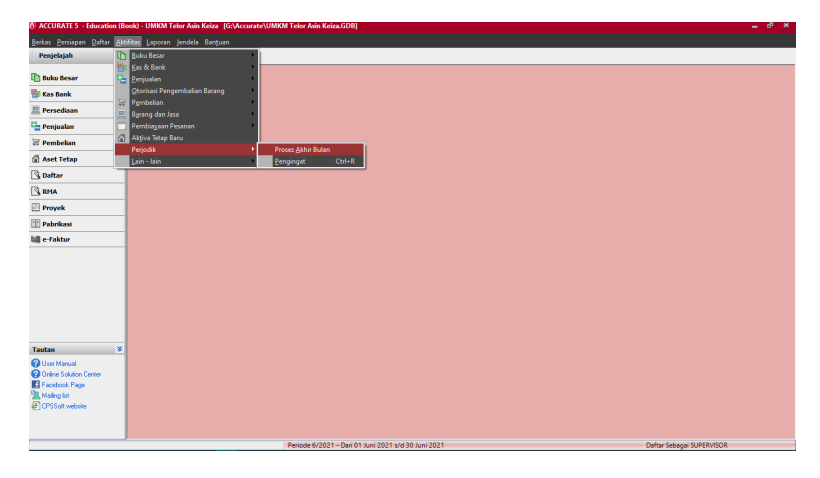

**Gambar 4.19 Tampilan Menu Aktivitas** 

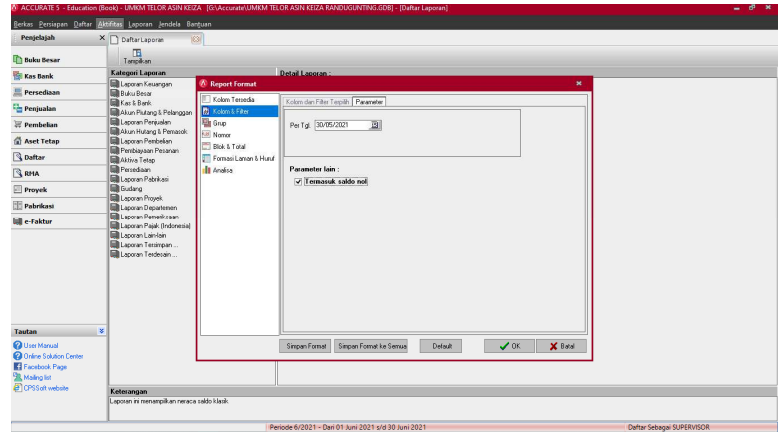

# **Gambar 4.20 Tampilan Lanjutan Menu Aktivitas**

 Jika langkah tersebut dilakukan berikut akan muncul tampilan neraca saldo (klasik) seperti gambar dibawah ini:

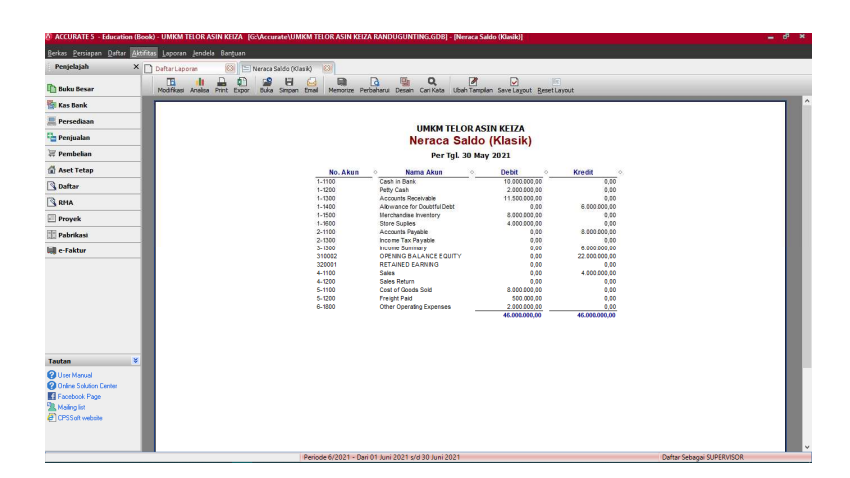

**Gambar 4.21 Tampilan Hasil Akhir Sistem** *Accurate*

### **4.2. Pembahasan**

Dari hasil penelitian bahwa UMKM Telur Asin Keiza mendapat perbeedaan sebelum menggunakan sistem *Accurate* ini lebih kesulitan dalam penyusunan laporan keuangannya karena memakan waktu yang cukup lama dibandingkan menggunakan sistem *Accurate* UMKM Telur Asin Keiza ini lebih cepat dan menghemat waktu untuk bisa mengerjakan kegiatan yang lain.

### **4.2.1. Desain dan Perancangan Sistem**

 Perancangan sistem informasi merupakan pengembangan sistem baru dari sistem lama yang ada, dimana masalah-masalah yang terjadi pada sistem lama yang berupa pembukuan sederhana pada UMKM Telur Asin Keiza diharapkan sudah teratasi pada sistem yang baru yaitu sisitem *Accurate*.

 Perbedaan antara sistem lama dan sistem baru. Sistem lama atau sistem manual merupakan sistem yang digunakan oleh

UMKM Telur Asin Keiza dalam penyusunan laporan keuangannya. Penulis mengiplementasikan sistem baru yaitu sistem *Accurate* pada UMKM Telur Asin Keiza agar lebih memudahkan dalam penyusunan laporan keuangannya. Berikut terdapat perbedaan anatara sistem lama dan sistem baru:

| Perbedaan                | <b>Sistem Manual</b>   | Sistem Accurate       |  |  |
|--------------------------|------------------------|-----------------------|--|--|
| <b>Sistem Pencatatan</b> | Sistem<br>dilakukan    | Sistem<br>dilakukan   |  |  |
|                          | dengan<br>cara         | dengan<br>cara        |  |  |
|                          | data dan<br>pencatatan | pengimputan<br>data   |  |  |
|                          | melakukan<br>proses    | mulai<br>dari<br>data |  |  |
|                          | laporan<br>penyusunan  | persediaan,           |  |  |
|                          | dalam<br>keuangan      | penjualan,            |  |  |
|                          | pembukuan.             | pembelian,<br>aktiva, |  |  |
|                          |                        | penjurnalan<br>dan    |  |  |
|                          |                        | otomatis<br>secara    |  |  |
|                          |                        | menjadi<br>laporan    |  |  |
|                          |                        | keuangan.             |  |  |
| Sistem infomasi          | Informasi<br>yang      | Informasi<br>yang     |  |  |
|                          | dihasilkan<br>memakan  | dhasilkan<br>lebih    |  |  |
|                          | waktu yang lebih lama  | akurat dan<br>lebih   |  |  |
|                          | menghasilkan<br>untuk  | cepat diperoleh.      |  |  |
|                          | data yang tepat dan    |                       |  |  |
|                          | akurat.                |                       |  |  |

**Tabel 4.11 Perbedaan Sistem Manual dan Sistem** *Accurate* 

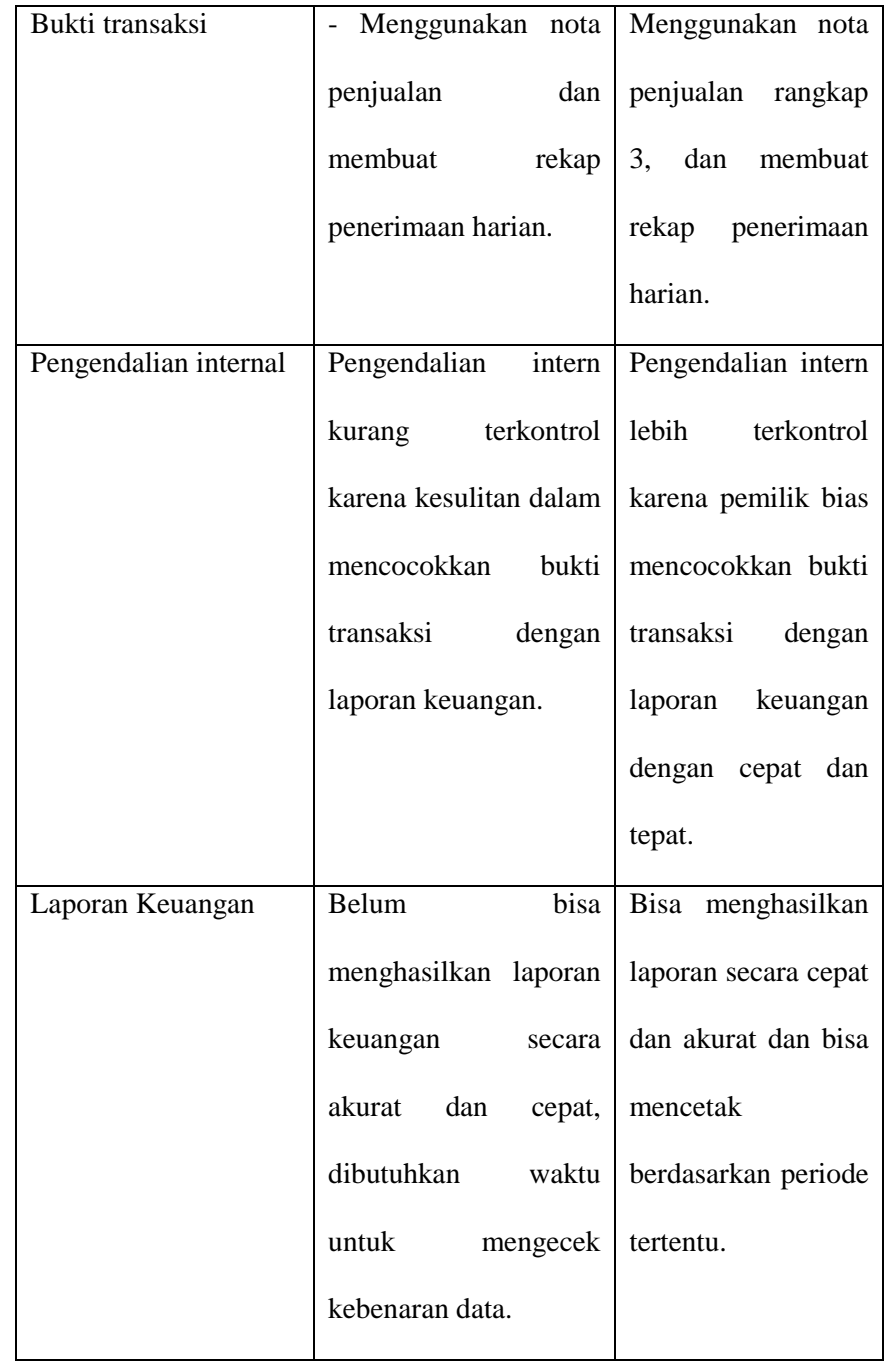

# **4.2.2. Pelaksanaan pencatatan secara manual**

 Sebelum menggunakan sistem *Accurate,* UMKM Telur Asin Keiza ini masih menggunakan sistem manual yaitu berupa pembukuan sederhana berikut hasil sebelum menggunakan sistem *Accurate*. Pencatatan yang dilakukan hanya sebatas untuk penerimaan dan pengeluaran kas yang dicatat dalam sebuah buku. Untuk mengetahui laba atau rugi, perusahaan hanya menghitung selisih antara penerimaan dan pengeluaran kas. Sehingga resiko kesalahan pencatatan dan kehilangan bukti transaksi akan berdamapak buruk bagi perusahaan.

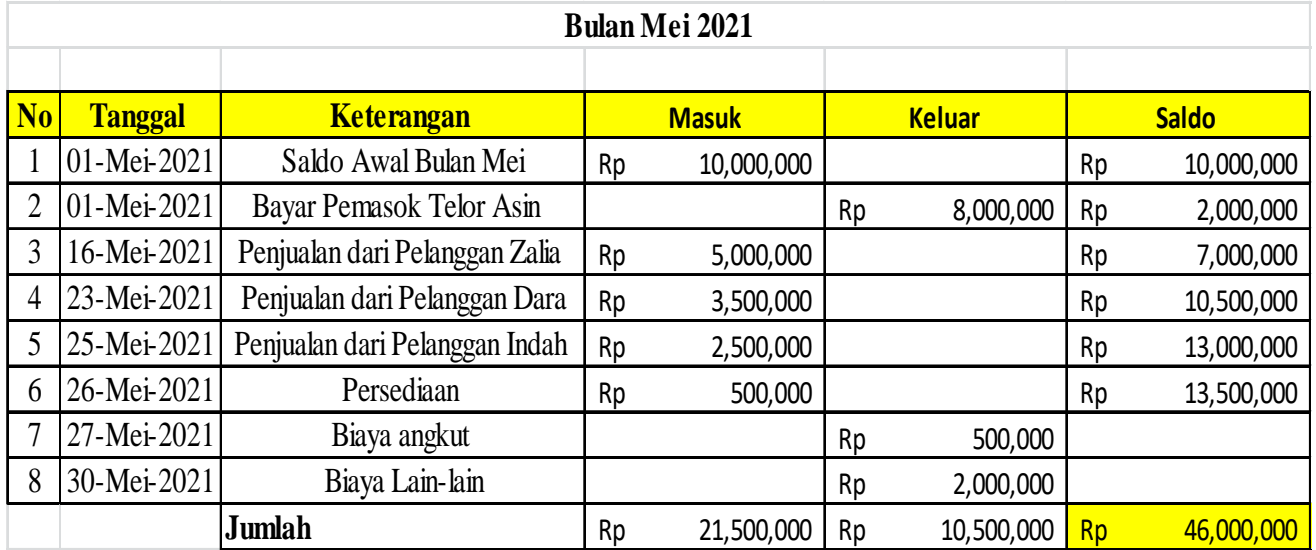

### **Gambar 4.22 Pembukuan Sederhana UMKM Telur Asin Keiza**

# **4.2.3. Sistem** *Accurate*

 Penerimaan kas yang ada pada sistem Accurate mempermudah perusahaan untuk mengecek penerimaan pembayaran UMKM Telur Asin Keiza berikut gambar hasilnya :

|                                        | PACORATE SALVALISME ENRICHMENT (1990) PRODUCTS IN A SALVARING PRODUCTS CONTROLLED PRODUCTS IN THE PARTY                                                                  |                                                                               |                                                                   |                                            | .                                 |  |
|----------------------------------------|----------------------------------------------------------------------------------------------------|-------------------------------------------------------------------------------|-------------------------------------------------------------------|--------------------------------------------|-----------------------------------|--|
| lates Penissa Italia<br><b>Roofing</b> | <b>Common Sendals Bankage</b>                                                                                                    |                                                                               |                                                                   |                                            |                                   |  |
| Persphasing<br>M. Philadelphia         | Service Selvice Electric<br><b>COLLECT</b>                                                                                                    |                                                                               |                                                                   |                                            |                                   |  |
| <b>The Bullie Homer</b>                | - 63<br>ù.<br>a.<br>1940<br><b>Bit</b><br>編<br><b>ALL</b><br>Holkes Arabs Fire Ever Auto Step Court Coal Persons Federal Dealer Centre Litt Graphs Continued Continental | na.<br><b>IQUE</b>                                                            | o<br><b>State</b>                                                 |                                            |                                   |  |
| <b>The Kara Standar</b>                |                                                                                                    |                                                                               |                                                                   |                                            |                                   |  |
| <b><i>Expedience</i></b>               |                                                                                                    |                                                                               |                                                                   |                                            |                                   |  |
| <b><i><u>De Bloombookhol</u></i></b>   |                                                                                                    | <b>IDAREN TEIL SIE ANERE BELFA</b>                                            |                                                                   |                                            |                                   |  |
| <b>Witness</b>                         | Niconca Galdo (Finali)                                                                                                    |                                                                               |                                                                   |                                            |                                   |  |
|                                        |                                                                                                    | <b>Hyan High Job Mary 20178</b>                                               |                                                                   |                                            |                                   |  |
| <b>C. Book Sales</b>                   | <b>Barriet Street, Card Street</b><br><b>The Control</b>                                                                                                    | <b><i><u>American Elisabeth</u></i></b><br><b>CELL</b><br><b>Service Book</b> | <b>Service</b><br><b>Contract Contract</b><br>and the country and | <b>Bank Ban</b><br>$-12.5$<br><b>TELET</b> |                                   |  |
| To Gardian                             | 1,000                                                                                                    | help (Taxe)                                                                   | 2010/05/20                                                        | 19,000                                     |                                   |  |
| <b>Support</b>                         | <b>Suite</b><br><b>By MORE</b>                                                                                                    | <b>Accounts Departure</b><br><b>Alle wanted for Students County</b>           | The Suite County Links<br>4.991                                   | 10.000<br><b>Charles and Card</b>          |                                   |  |
| <b>The Program</b>                     | $1 - 1000$                                                                                                    | <b>Rendeziden Kentury</b>                                                     | 10 DVA - ADD 240 -                                                | 4.00                                       |                                   |  |
| <b>Fulletion</b>                       | To store<br>3,998                                                                                                    | <b>State Stations</b><br><b>Constitute President</b>                          | an designation and<br>\$18.                                       | <b>COLLECT</b><br>120512-008               |                                   |  |
|                                        | A. Talk                                                                                                    | <b>Books Tex Parents</b>                                                      | \$100                                                             | 19, 2011                                   |                                   |  |
| <b>Burleton</b>                        | 1,700<br><b>STORY</b>                                                                                                    | <b>As solve Supervisory</b><br>244 AMHO BANCARO E ELOUIT 1                    | 4.00<br>4.00                                                      | 120312-002<br>21 040 100 100               |                                   |  |
|                                        | <b>DOM:</b><br><b>BUYER</b>                                                                                                    | <b>SETURIZE ENTERED</b><br>tains.                                             | <b>Allen</b><br>4.091                                             | <b>STATE</b><br><b>CRIM LINK DR</b>        |                                   |  |
|                                        | A-1000                                                                                                    | <b>Select Returns</b>                                                         | \$100                                                             | 10,000                                     |                                   |  |
|                                        | <b>Service</b>                                                                                                    | <b>Seat of Secondary</b>                                                      | <b>CARD ROLL IN</b>                                               | <b>BAR</b>                                 |                                   |  |
|                                        | <b>B-STAR</b>                                                                                                    | <b>Transport Ford</b>                                                         | DOM: 000.000                                                      | 16,000                                     |                                   |  |
|                                        | <b>BUSINES</b>                                                                                                    | <b>Ellison Stewarts of Commission</b>                                         | <b>COMMERCIAL</b><br>an anno con per                              | <b>The Contract</b><br>all and local last  |                                   |  |
|                                        |                                                                                                    |                                                                               |                                                                   |                                            |                                   |  |
|                                        |                                                                                                    |                                                                               |                                                                   |                                            |                                   |  |
|                                        |                                                                                                    |                                                                               |                                                                   |                                            |                                   |  |
|                                        |                                                                                                    |                                                                               |                                                                   |                                            |                                   |  |
| m.<br><b>Equitors</b>                  |                                                                                                    |                                                                               |                                                                   |                                            |                                   |  |
| <b>Distances</b>                       |                                                                                                    |                                                                               |                                                                   |                                            |                                   |  |
| <b>Bonetances</b>                      |                                                                                                    |                                                                               |                                                                   |                                            |                                   |  |
| <b>Distances</b> Sea                   |                                                                                                    |                                                                               |                                                                   |                                            |                                   |  |
| <b>B.</b> Madegrad                     |                                                                                                    |                                                                               |                                                                   |                                            |                                   |  |
| <b>FORDATION</b>                       |                                                                                                    |                                                                               |                                                                   |                                            |                                   |  |
|                                        |                                                                                                    |                                                                               |                                                                   |                                            |                                   |  |
|                                        |                                                                                                    |                                                                               |                                                                   |                                            |                                   |  |
|                                        |                                                                                                    |                                                                               |                                                                   |                                            |                                   |  |
|                                        |                                                                                                    | Perioda Nicholt - Carl Street Doct 2021 and Millers 2021                      |                                                                   |                                            | <b>Date: Sellered Millershill</b> |  |

**Gambar 4.23 Hasil Sistem** *Accurate* 

### **BAB V**

# **KESIMPULAN DAN SARAN**

### **5.1. Kesimpulan**

 Berdasarkan hasil penelitian dan pembahasan, maka dapat ditarik kesimpulan bahwa implementasi penggunaan *Accurate* untuk menyusun laporan keuangan dapat diterapkan pada UMKM Telur Asin Keiza secara benar, UMKM Telur Asin Keiza perlu mengikuti langkah-langkah dalam menggunakan sistem *Accurate*. Karena penggunaan Sistem *Accurate*  untuk penyusunan laporan keuangannya sangat membantu dan laporan keuangan bisa dengan mudah dibuat, dapat mengatasi kesalahan pencatatan, kehilangan dokumen sehingga efisiensi dan efektifitas dalam kerja.

### **5.2. Saran**

 Berdasarkan kesimpulan diatas, adapun saran yang diajukan dalam penelitian ini sebagai berikut:

1. Hendaknya pemilik UMKM Telur Asin Keiza ini memperlukan *skill*  atau diperlukannya pelatihan untuk mengoperasikan sistem *Accurate.* Karena pada implementasi Sistem *Accurate* karena lebih efisien dan hasil yang ditunjukkan lebih akurat dibandingkan Sistem Manual yang berupa pembukuan sederhana. Pemilik UMKM juga sebaiknya dalam penyusunan laporan keuangannya harus memperhatikan pada saat menerima pesanan dan barang tersedia dari pemasok untuk dijual, sebaiknya dilakukan konfirmasi pesanan terlebih dahulu, baik secara lisan maupun tertulis, agar jika terjadi sesuatu saat pencatatan pada sistem *Accurate* terdapat bukti transaksi yang jelas.

2. Bagi peneliti selanjutnya, hasil penelitian ini dapat digunakan sebagai bahan perbandingan dan referensi untuk penelitian, dan sebagai bahan pertimbangan untuk lebih memperdalam penelitian selanjutnya dengan mengkaji lebih banyak sumber maupun referensi terkait sistem *Accurate* untuk penyusunan laporan keuangan pada UMKM agar hasil penelitiannya lebih baik lagi dan demi mewujudkan UMKM yang mengikuti teknologi.

.

### **DAFTAR PUSTAKA**

- [1] Hetika & Nurul Mahmudah, *"Penerapan Standar Akuntansi Entitas Mikro Kecil dan Menengah (SAK EMKM) dalam Menyusun Laoran Keuangan,"* J. BISNIS Terap*.*, vol. 02, pp. 81–104, 2018.
- [2] *"Undang-Undang Nomor 20 Tahun 2008 tentang Usaha Mikro, Kecil, dan Menengah, Bab I Ketentuan Umum, Pasal 1."*
- [3] M. A. Riyadi and A. Rouf, *"Penerapan Sistem Informasi Accurate Versi 5 terhadap Penyusunan Laporan Keuangan (Studi Kasus Pada CV Percetakan Karya),"* J. Ilm. Akunt. Kesatuan, vol. 7, no. 2, pp. 266–277, 2019, doi: 10.37641/jiakes.v7i2.235.
- [4] Hendry Andres Maith, *"Analisis Laporan Keuangan dalam Mengukur Kinerja Keuangan pada PT.Hanjaya Mandala Sampoerna Tbk.,"* J. EMBA, vol. 1, no. 3, pp. 619–628, 2013.
- [5] N. A. Setianingsih, W. K. Asmoro, and A. T. Andari, *"Pendampingan Penyusunan Laporan Keuangan Berbasis SAK-EMKM dengan Software Accurate Online,"* Jurnal Solma*,* vol. 10, no. 01, pp. 103–109, 2021.
- [6] Dewan Standar Akuntansi Keuangan, *"Standar Akuntansi Keuangan Entitas Mikro, Kecil, dan Menengah.,"* Ikat. Akuntan Indonesa*.*, 2018.
- [7] R. Baig, A. H. & Gururajan, *"Preliminary Study to Investigation the Determinants that Effect IS/IT Outsourcing,"* J. Inf. Commun. Technol. Res., vol. Vol. 1 (2), no. 2, pp. 48–55, 2011, [Online]. Available: http://www.esjournals.org.
- [8] F. F. Tuhaera, *"Akuntansi Dengan Menggunakan Software Accurate Dalam Penyusunan Laporan Keuangan (Studi Kasus Pada PT*

*Nenggapratama Internusantara),"* 2015.

- [9] M. S. . Syaiful bahri, S.E., *"Pengantar Akuntansi,"* in Andi, E. Risanto, Ed. Yogyakarta: Penerbit Andi, 2005, p. 86.
- [10] M. S. Irham Fahmi, S.E., *"Analisis Kinerja Keuangan".* Bandung, 2017.
- [11] S. Munawir, *"Analisa Laporan Keuangan,"* in Liberty, 4th ed., Yogyakarta, 2007.
- [12] R. Wau, *"PSAK 1 Penyajian Laporan Keuangan,"* 2013.
- [13] Kasmir, *"Analisis Laporan Keuangan,"* in Raja Grafindo Persada, Jakarta, 2014.
- [14] D. Rahmat, T. Yang, and M. Esa, *"Undang-undang Republik Indonesia Tentang Usaha Mikro, Kecil dan Menengah Nomor 20 tahun 2008.,"* no. 1, pp. 1–24, 2008.
- [15] R. A. Herawati Khotmi, *"Penerapan Aplikasi,"* Penerapan Apl. Accurate Dalam Penyusunan Lap. Keuang. Ukm, vol. 14, no. 1, pp. 61–70, 2017.
- [16] Sugiyono, *"Metode Penelitian Pendidikan Pendekatan Kuantitati, Kualitatif, dan R&D,"* in Alfabeta, Bandung, 2014.
- [17] Sugiyono, *"Metode Penelitian Kuantitatif, Kualitatif dan R&D.,"* in A, Bandung, 2015.
- [18] H. dan S. (Miles, *"BAB III Metode Penelitian 3.1 Pendekatan Penelitian,"* pp. 33–40, 2014.
# **LAMPIRAN**

# **Lampiran 1 Daftar Pertanyaan Wawancara**

# **DAFTAR PERTANYAAN WAWANCARA**

Daftar pertanyaan wawancara ini berfungsi untuk menjawab rumusan masalah pada penelitian yang berjudul "IMPLEMENTASI AKUNTANSI MENGGUNAKAN APLIKASI ACCURATE PADA UMKM TELUR ASIN KEIZA RANDUGUNTING KOTA TEGAL". Berikut daftar pertanyaan wawancara untuk menjawab rumusan masalah Bagaimanakah implementasi akuntansi menggunakan aplikasi *Accurate* pada UMKM Telur Asin Keiza Randugunting Kota Tegal?

Daftar pertanyaan:

- 1. Sejak kapan UMKM Telur Asin Keiza berdiri?
- 2. Apakah pemilik UMKM Telur Asin Keiza bersdia menggukan sistem *Accurate*?
- 3. Bagaimana penyusunan laporan keuangan yang digunakan pada UMKM Telur Asin Keiza?
- 4. Apakah Pemilik UMKM Telur Asin Keiza ini kesulitan dalam menggunakan sistem manual?

# **Lampiran 2 Hasil Interview**

### **Laporan Penelitian**

# **(Hasil Interview)**

Tanggal: 15 Maret 2021

Waktu: 09.00 – 11.00

Narasumber: Pemilik UMKM Telur Asin Keiza (Ibu Neneng)

# **Jawaban:**

- 1. Sejak tahun 2019 hingga sekarang
- 2. Iya, bersedia jika UMKM Telur Asin Keiza menggunakan sistem *Accurate* pada penyusunan laporan keuangannya.
- 3. UMKM Telur Asin Keiza masih menggunakan sistem manual dalam menyusun laporan keuangannya.
- 4. Kesulitan yang dialami saat menggunakan sistem manual yaitu penyusunan laporan keuangan yang membutuhkan waktu cukup lama, dan hasilnya pun belum tentu *balance* atau akurat.

**Lampiran 3 Sistem manual pada UMKM Telur Asin Keiza (Pembukuan Sederhana).** 

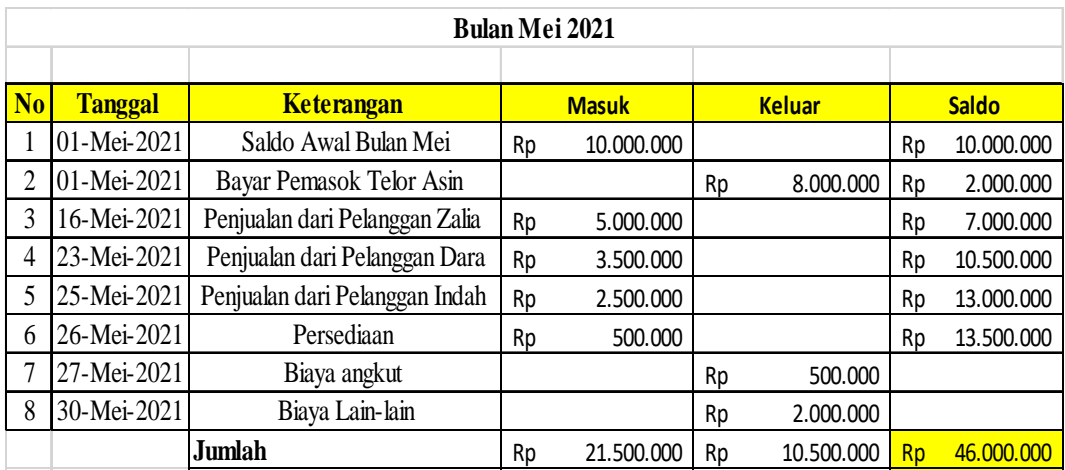

# Lampiran 4 Surat Kesediaan Membimbing Dosen Pembimbing 1

#### IK P2M PHB 07.d.4.1

#### SURAT KESEDIAAN MEMBIMBING TUGAS AKHIR PROGRAM STUDI DIII AKUNTANSI

Yang bertanda tangan di bawah ini:

H.

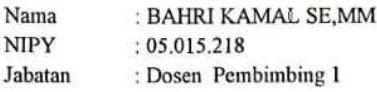

Dengan ini menyatakan bersedia untuk membimbing Tugas Akhir Mahasiswa berikut:

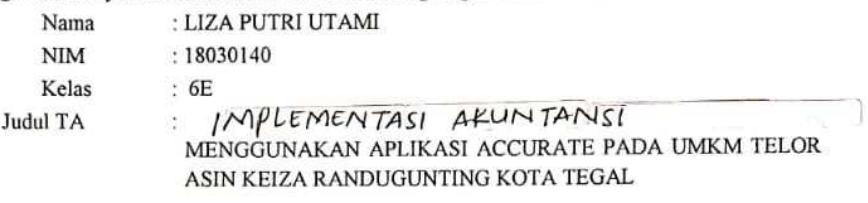

Kesediaan membimbing tersebut termasuk di dalamnya adalah kesediaan untuk menyediakan waktu minimal dua kali perminggu untuk membimbing, yaitu:

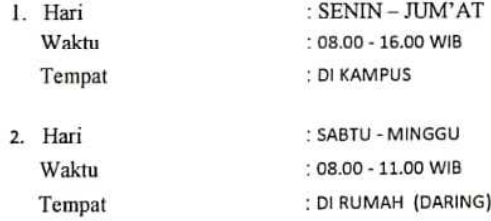

Demikianlah pernyataan ini dibuat dengan sebenarnya, agar maklum.

Tegal, 2 Maret 2021 Pembimbing (BAHRI KAMAL M<sub>M</sub> NIPY. 05.015.218

#### CATATAN:

1. Diisi dengan menggunakan ketikan komputer dan menggunakan huruf kapital.

2. \*): Pilih salah satu

**Lampiran 5 Surat Kesediaan Membimbing Dosen Pembimbing 2** 

# **SURAT KESEDIAAN MEMBIMBING TUGAS AKHIR PROGRAM STUDI DIII AKUNTANSI**

Yang bertanda tangan di bawah ini:

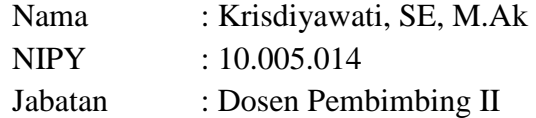

Dengan ini menyatakan bersedia untuk membimbing Tugas Akhir Mahasiswa berikut:

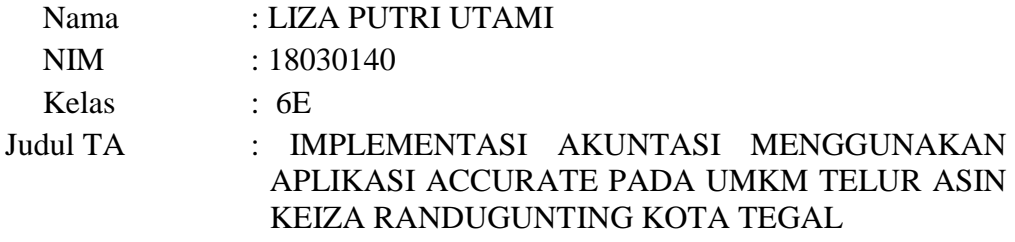

Kesediaan membimbing tersebut termasuk di dalamnya adalah kesediaan untuk menyediakan waktu minimal dua kali perminggu untuk membimbing, yaitu:

- 1. Hari : MENYESUAIKAN Waktu : MENYESUAIKAN Tempat : MENYESUAIKAN
- 2. Hari : MENYESUAIKAN Waktu : MENYESUAIKAN Tempat : MENYESUAIKAN

Demikianlah pernyataan ini dibuat dengan sebenarnya, agar maklum.

Tegal, 2 Maret 2021 Pembimbing

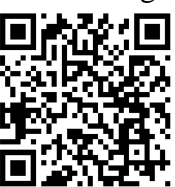

(KRISDIYAWATI, SE, M.Ak) NIPY. 10.005.014

CATATAN:

1. Diisi dengan menggunakan ketikan komputer dan menggunakan huruf kapital. 2. \*) : Pilih salah satu

# **Lampiran 6 Buku Bimbingan Dosen Pembimbing 1**

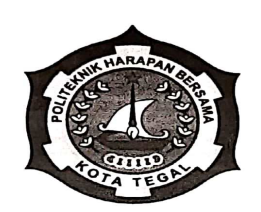

# **PEMBIMBING 1**

 $\mathbf{g}^{\prime}$  and  $\mathbf{g}^{\prime}$  are the set of the set of the  $\mathbf{g}^{\prime}$ 

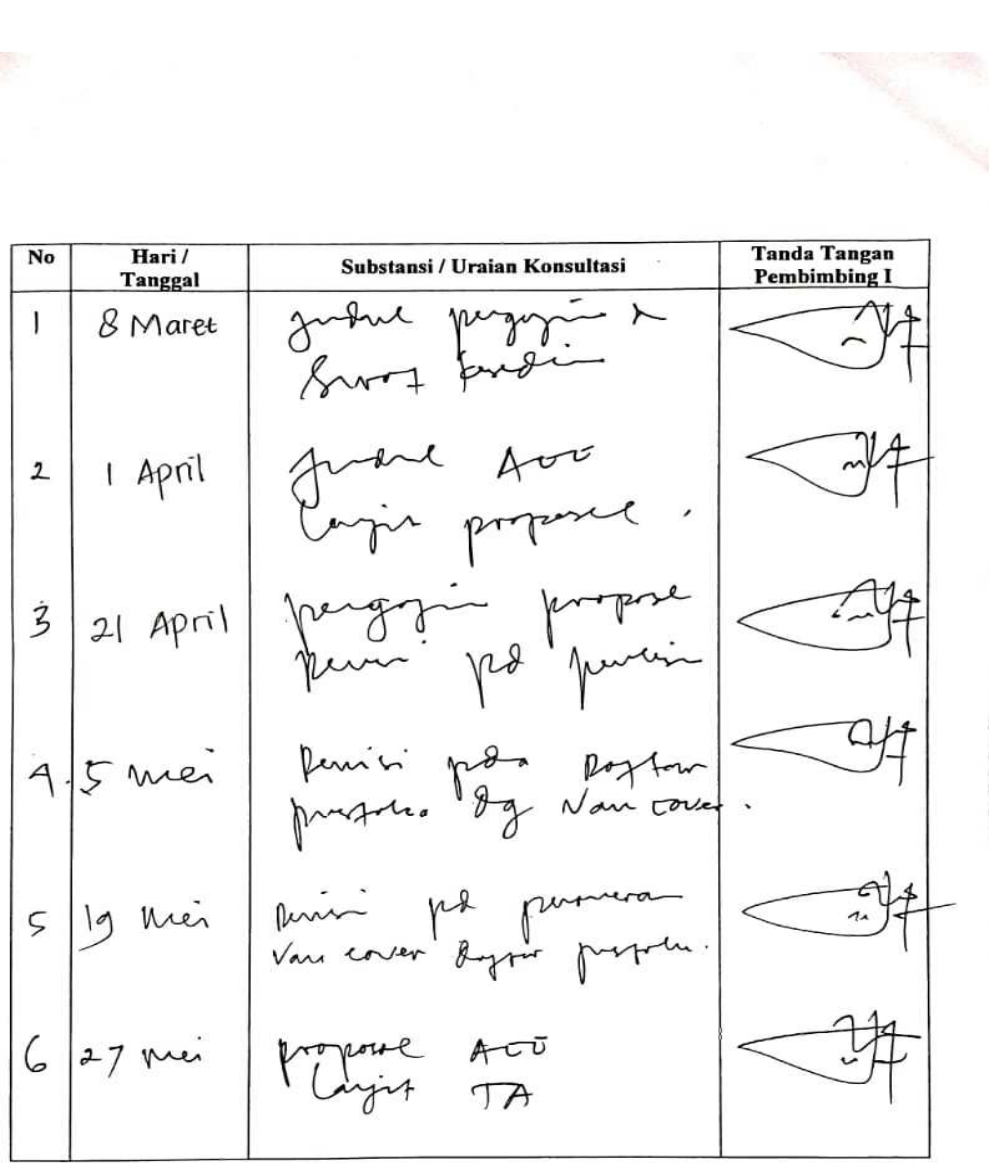

- Catatan: 1. Harus Selalu Dibawa Saat Bimbingan dengan Dosen Pembimbing<br>2. Bimbingan Minimal 12 kali sampai Disetujui Untuk Tugas Akhir (TA)<br>3. Dilampirkan Pada Saat Penjilidan Tugas Akhir (TA)
	-

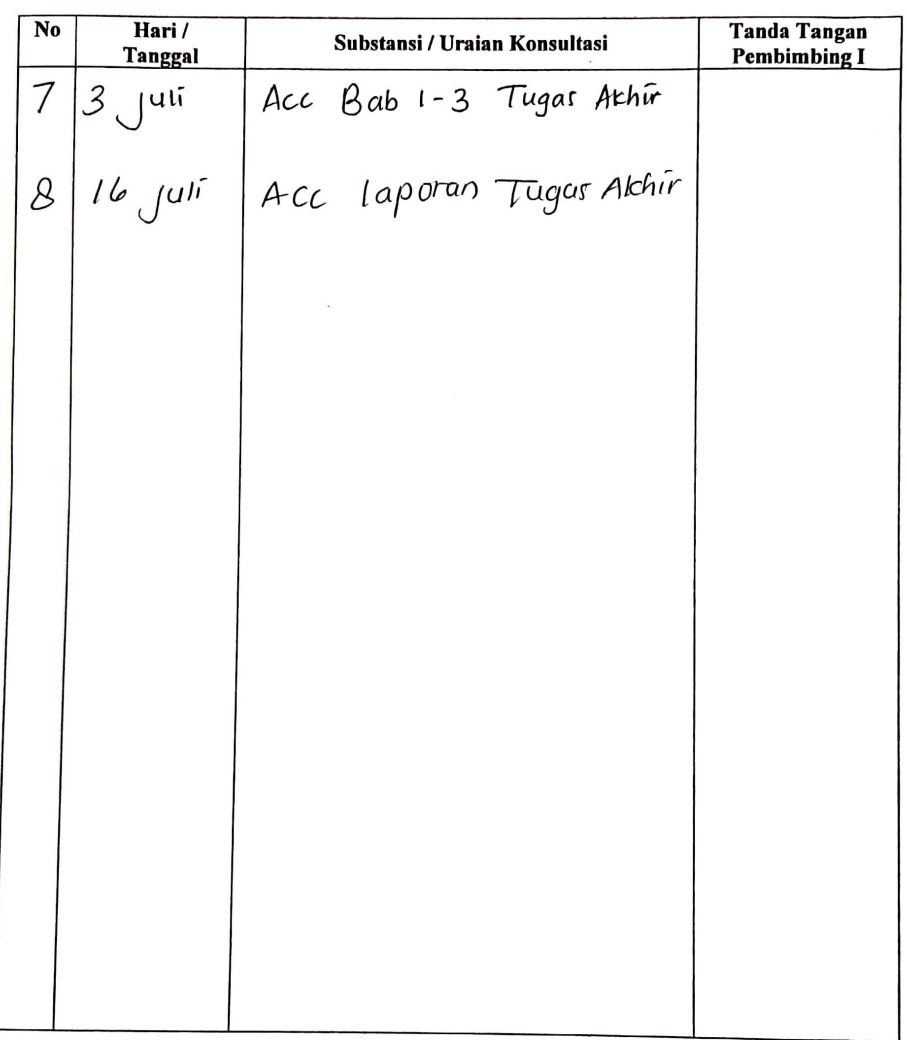

Catatan: 1. Harus Selalu Dibawa Saat Bimbingan dengan Dosen Pembimbing<br>2. Bimbingan Minimal 12 kali sampai Disetujui Untuk Tugas Akhir (TA)<br>3. Dilampirkan Pada Saat Penjilidan Tugas Akhir (TA)

# **Lampiran 7 Buku Bimbingan Dosen Pembimbing 2**

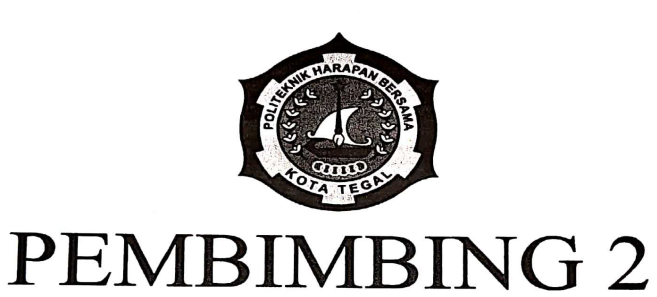

# 65

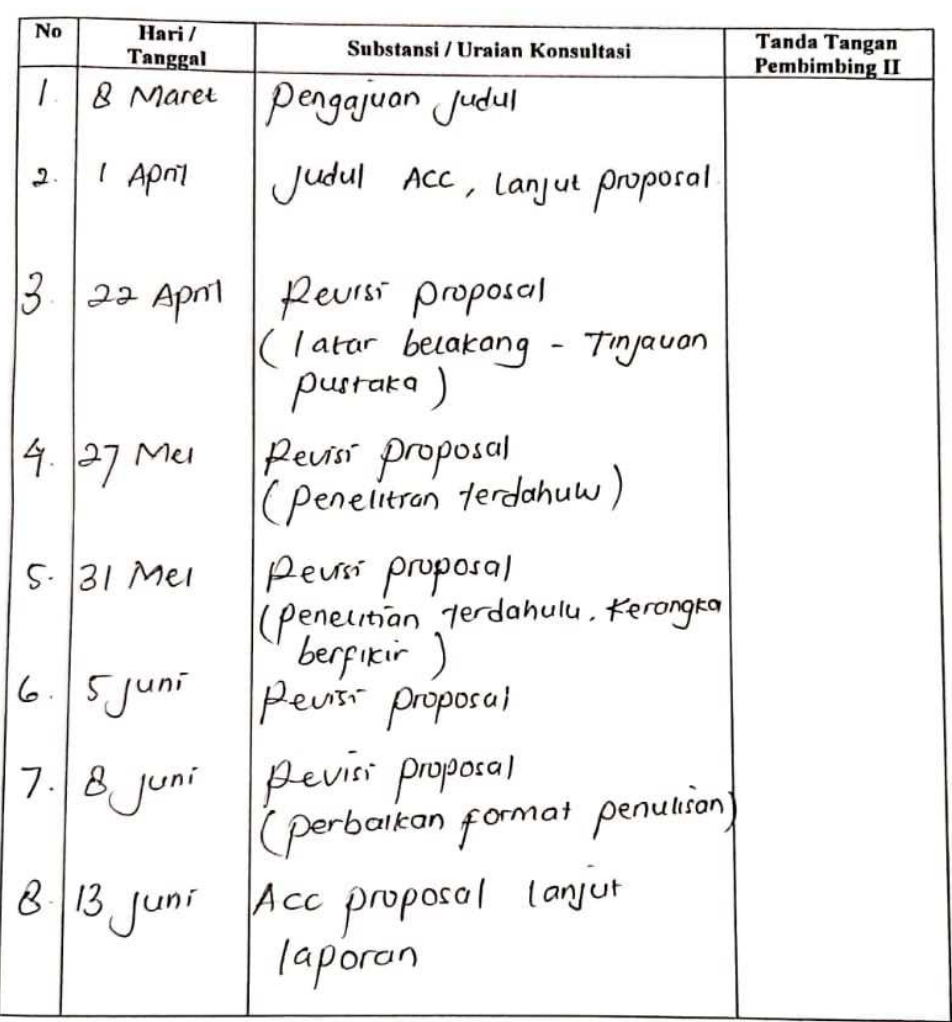

- Catatan: 1. Harus Selalu Dibawa Saat Bimbingan dengan Dosen Pembimbing<br>2. Bimbingan Minimal 12 kali sampai Disetujui Untuk Tugas Akhir (TA)<br>3. Dilampirkan Pada Saat Penjilidan Tugas Akhir (TA)
	-

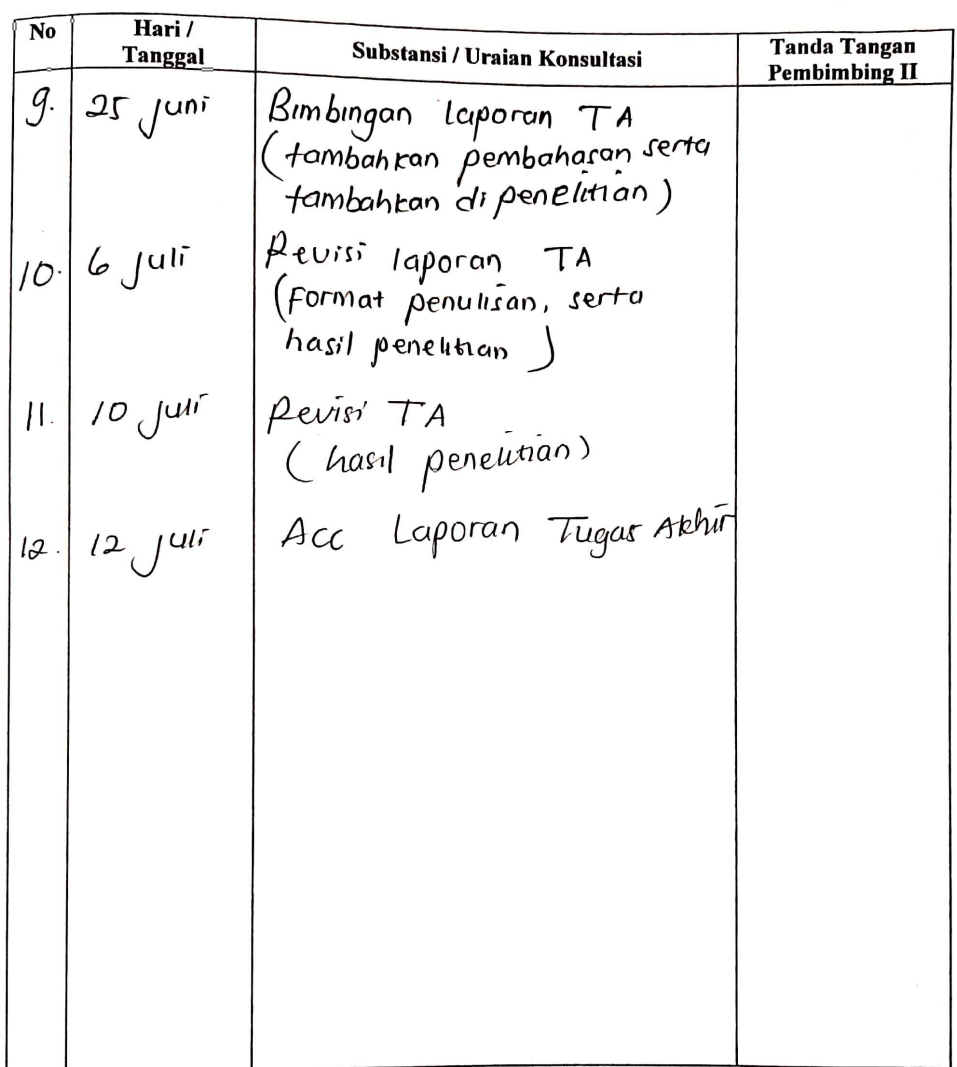

Catatan: 1. Harus Selalu Dibawa Saat Bimbingan dengan Dosen Pembimbing<br>2. Bimbingan Minimal 12 kali sampai Disetujui Untuk Tugas Akhir (TA)<br>3. Dilampirkan Pada Saat Penjilidan Tugas Akhir (TA)

 $\mathcal{N}$ 

 $\sim$